# **Università degli Studi di Padova**

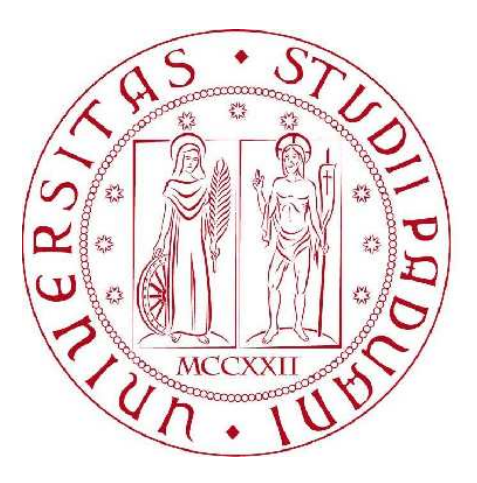

# **Facoltà di Ingegneria**

Corso di laurea triennale in **Ingegneria Elettronica** 

### **TESI DI LAUREA**

### **Modulatore di polarizzazione ottico tramite tecnologia LCD in trasmissione**

**STUDENTE** Nicolò Zogno

**RELATORE** Prof. Gaudenzio Meneghesso

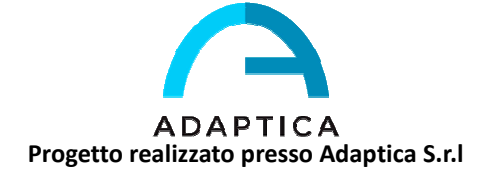

# **INDICE**

# **1 Introduzione**

# **2 Componenti**

- 2.1 Spartan 3A Evaluation Board
	- 2.1.1 XC3S700A
	- 2.1.2 Oscillatore al quarzo
	- 2.1.3 Switch meccanici
	- 2.1.4 Rotary knob
	- 2.1.5 Sitronix ST7066U LCD controller
- 2.2 Supertex HV892

## **3 Progetto Verilog**

- 3.1 Mappa della struttura
- 3.2 Acquisizione degli input
	- 3.2.1 Progettazione dell'antirimbalzo
	- 3.2.2 Decodifica dei segnali fisici
	- 3.2.3 Generazione del valore di AMP
- 3.3 *Approfondimento*: Wishbone Bus
- 3.4 Approfondimento: I<sup>2</sup>C Bus
- 3.5 Controller  $I^2C$ 
	- 3.5.1 OpenCores I<sup>2</sup>C Controller (Wishbone Slave)
	- 3.5.2 Wishbone Master
- 3.6 Visualizzazione su display
- 3.7 Risorse utilizzate

## **4 Polarizzatore**

- 4.1 Polarizzazione
	- 4.1.1 Classificazione delle onde
	- 4.1.2 Onde polarizzate
- 4.2 Cristalli liquidi
- 4.3 Cella LCD
- **5 Test**
- **6 Conclusioni**
- **7 Riferimenti**

# **Capitolo 1 INTRODUZIONE**

# **L'AZIENDA**

Il lavoro è stato svolto all'interno dell'azienda Adaptica Srl nell'ambito dello stage formativo previsto nel piano di studi.

L'azienda nasce nel febbraio 2009 all'interno di M31, incubatore privato di aziende innovative operante nel settore delle tecnologie dell'informazione. Adaptica raccoglie le scoperte e le tecnologie innovative sviluppate da un gruppo di ricercatori dell'Università di Padova nel campo dell'ottica e dell'optoelettronica.

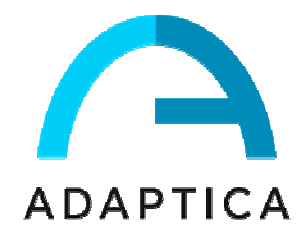

Durante il percorso accademico di ricerca e progettazione, il team si è specializzato nell'integrazione di sistemi di ottica adattiva, in particolare nelle comunicazioni a singolo fotone ottimizzate con specchi deformabili, gli effetti non lineari e gli impulsi ultrabrevi.

Adaptica progetta e produce specchi deformabili e dispositivi opto-elettronici per l'ottimizzazione e il miglioramento di sistemi ottici.

I componenti ed i sistemi di ottica adattiva di Adaptica rappresentano una soluzione in tutti quei settori in cui l'immagine, ottenuta dai sistemi ottici, deve mantenere nitidezza, fuoco e fedeltà, anche nei dettagli. La tecnologia ed il sistema di lenti sviluppate da Adaptica riducono infatti le distorsioni e le aberrazioni, garantendo immagini più definite e nitide.

Questi componenti non solo potenziano le capacità del sistema ottico in cui vengono inseriti, ma risultano essere anche la soluzione di ottica adattiva che, per dimensioni e costi ridotti, meglio si integra in sistemi ottici in via di progettazione, aumentandone così le prestazioni.

Le tecnologie utilizzate, la metodologia di assemblaggio ed il costante controllo di produzione garantiscono qualità ed alte perfomance di tutti i prodotti.

Attraverso le più moderne tecnologie ottiche, elettroniche e meccaniche Adaptica realizza soluzioni opto-elettroniche all'avanguardia che trovano applicazione nel campo ottico, astronomico, dell'imaging, dell'automazione e delle misure e delle lavorazioni laser.

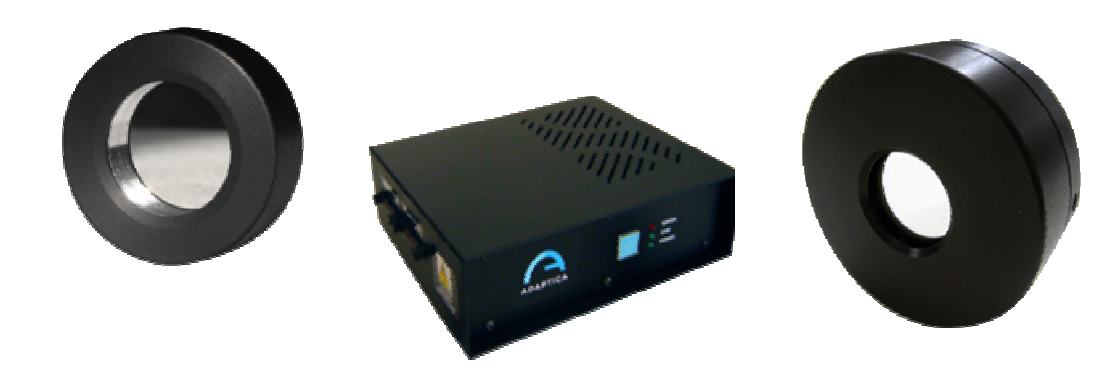

*Alcuni dei prodotti di Adaptica* 

# **IDEA**

Il sistema complessivo realizza un polarizzatore ottico: nel corso del tirocinio, tuttavia, coerentemente con le competenze del corso di studi, l'attenzione primaria è stata rivolta alla parte di *controllo elettronico*, che rappresenta il driver al quale viene connesso successivamente l'*elemento ottico*, ossia la *cella LCD* che fa da polarizzatore vero e proprio.

Una delle possibili applicazioni del prodotto finale potrebbe essere nell'ambito della fotografia, in quanto questo polarizzatore potrebbe essere facilmente integrato nelle fotocamere compatte e controllato attraverso il software interno, ad esempio tramite un menù a video.

Il progetto è stato sviluppato come prototipo, allo scopo di validare l'idea di base del polarizzatore elettronico: questo coincide con la prima fase di progetto del prodotto commerciale, che è solo uno studio di fattibilità, ma che non tiene conto di alcuni vincoli che dovranno invece essere rispettati nella versione definitiva.

In primo luogo non è stata rispettata alcuna particolare specifica riguardo alle dimensioni, essendo irrilevante qualora si stia analizzando solo la funzionalità complessiva del sistema.

Per questo motivo si è potuta utilizzare una scheda di sviluppo per FPGA Spartan 3A senza alcun problema.

# **PROGETTO**

Per poter mettere in pratica questa idea, si è costruito un driver elettronico costituito dalle seguenti componenti:

 $\checkmark$  Scheda di sviluppo Xilinx Spartan 3A

 $\checkmark$  Circuito integrato Supertex HV892 alloggiato su un opportuno stampato

mentre il polarizzatore ottico in senso stretto è dato da una cella a cristalli liquidi connessa a tale elettronica di controllo.

Il chip Supertex HV892 costituisce già di per sé il driver della LCD, tuttavia l'FPGA è necessaria in quanto, una volta programmata, funziona da "ambiente di prova".

Quindi, l'HV892 viene connesso alla Spartan, e da questa viene comandato mediante i vari switch a disposizione dell'utente.

In questo modo, la scheda di sviluppo Spartan *simula* un possibile ambiente di utilizzo, ad esempio una fotocamera, e funziona da interfaccia per l'utente.

# **OBIETTIVI CONSEGUITI**

Nel corso del tirocinio, sono stati approfondite ed ampliate le conoscenze derivanti dal corso di laurea, riviste naturalmente sotto un profilo più pratico e commerciale; nel corso del progetto infatti si sono utilizzate componenti di vari produttori, pertanto si è dovuto effettuare uno studio delle relative specifiche tecniche allo scopo di garantirne la compatibilità con il resto del sistema. Le competenze conseguite oppure approfondite nel corso del tirocinio sono sostanzialmente:

#### Ambito **PROGETTAZIONE ELETTRONICA**

• Introduzione allo standard **Wishone**

- Linguaggio di descrizione dell'hardware **Verilog** *al termine del tirocinio ho raggiunto una buona dimestichezza con l'utilizzo di tale linguaggio, prima completamente sconosciuto. Questo studio mi ha permesso di estendere le conoscenze già introdotte nel corso di Laboratorio di Elettronica Digitale, in cui si trattava il linguaggio VHDL*
	- *la conoscenza di questo standard per l'integrazione di blocchi logici è stata fondamentale per potermi servire dei progetti resi disponibili dalla community OpenCores, che si occupa di promuovere l'hardware open source*
- Introduzione al bus **I 2 C**

*il funzionamento di questo standard di comunicazione estremamente diffuso è stato studiato servendomi del documento ufficiale rilasciato dalla Philips Semiconductors, azienda ideatrice e promotrice di tale bus*

#### Ambito **ECONOMICO – GESTIONALE**

• Analisi della concorrenza

*come attività extra rispetto al progetto del polarizzatore elettronico, e vista la mia curiosità anche verso la parte commerciale della produzione, l'azienda mi ha proposto la redazione di un documento, incluso nel business plan, con lo scopo di confrontare i maggiori concorrenti di Adaptica e fornire una veloce panoramica sulla tecnologia proposta dai diversi produttori di strumenti per l'ottica adattiva (specchi deformabili, correttori di fronte d'onda ecc..).*

# **Capitolo 2 COMPONENTI**

#### **Introduzione**

Il progetto completo è costituito fondamentalmente da una parte elettronica e da una parte ottica: la parte ottica è data dalla singola cella a cristalli liquidi, mentre la parte elettronica è un insieme di più componenti.

Per il pilotaggio della cella ci si è avvalsi di un circuito integrato prodotto dall'azienda americana Supertex, interfacciato mediante bus I<sup>2</sup>C alla scheda di sviluppo Xilinx Spartan 3A.

Di quest'ultima, in particolare modo, sono stati sfruttati i dispositivi di input meccanici (switch, pulsanti, ruote..) e il display integrato, il tutto gestito dall'FPGA Spartan XC3S700A che, una volta programmato, costituisce il blocco logico del progetto.

## **2.1 - Scheda di sviluppo Xilinx Spartan 3A**

Trattandosi di un prototipo per studiare la validità del progetto, si è scelta l'implementazione mediante una scheda di sviluppo basata su FPGA: infatti, l'intero progetto, una volta terminate tutte le procedure di test ed ottimizzazione, può essere completamente contenuto in un pcb di dimensioni molto ridotte, grazie all'utilizzo di un microcontrollore in luogo dell'FPGA.

Tuttavia, in questa prima fase di progetto, l'utilizzo di una evaluation board come quella della Xilinx è risultata molto più conveniente data la flessibilità offerta:

infatti, per prima cosa, l'operazione di programmazione della FPGA tramite USB è molto veloce agevolando quindi le operazioni di debug.

Come ulteriore vantaggio, tutto il restante hardware necessario, ad esempio gli switch e il display, è già presente direttamente sulla board.

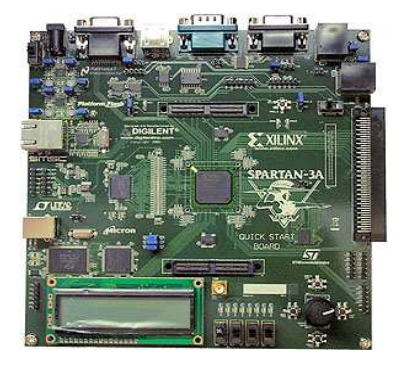

*Fig. 2.1 – Xilinx Spartan 3A*

#### **Porte e componenti della Spartan 3A utilizzate**

- $\checkmark$  FPGA XC3S700A-FG484
- $\checkmark$  Oscillatore al quarzo a 50 MHz
- $\checkmark$  Porta di download JTAG USB
- $\checkmark$  LED
- $\checkmark$  Switch a ruota
- $\checkmark$  Switch a scorrimento
- $\checkmark$  Switch a pulsante
- $\checkmark$  Display LCD a 16 caratteri x 2 linee

Di seguito vengono analizzate alcune di queste componenti, evidenziando le caratteristiche fondamentali, i principi di funzionamento, i loro limiti e gli accorgimenti che sono stati presi in fase di programmazione per consentirne un uso corretto.

### **2.1.1 – XC3S700A**

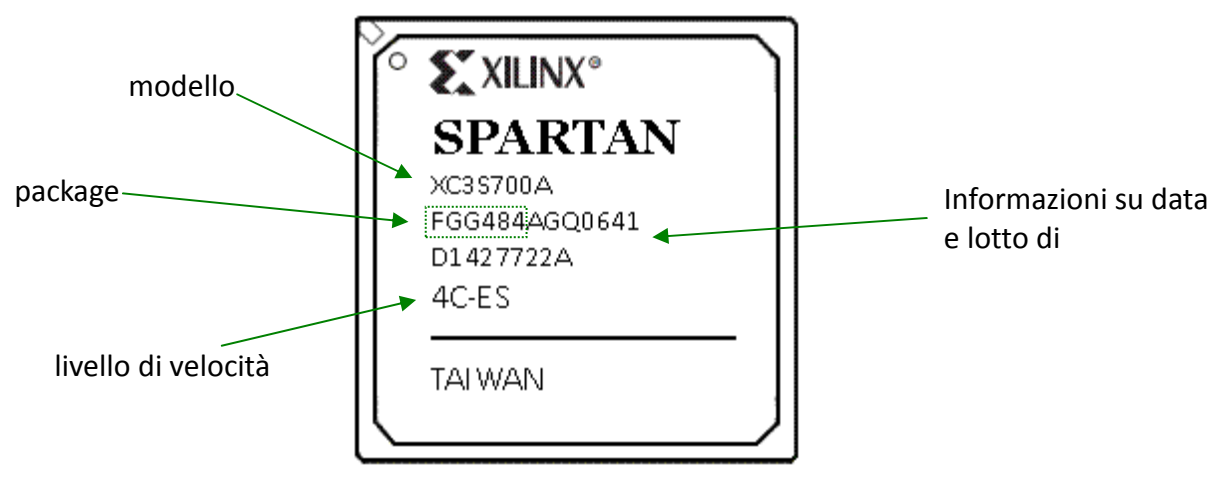

*Fig. 2.2 – Xilinx Spartan 3A XC3S700A FPGA*

#### **2.1.2 – Oscillatore al quarzo**

La board include un oscillatore al quarzo che opera alla frequenza di 50MHz, con un margine d'errore di circa 2500Hz.

L'uscita di questo componente è un'onda quadra di periodo 20ns, con la quale si sincronizzano la gran parte dei processi dell'FPGA.

La frequenza di questo oscillatore è sufficiente a soddisfare tutti i requisiti di velocità dei vari blocchi logici sincroni presenti nel progetto; anzi, in molti casi il problema è stato contrario: infatti si è dovuti ricorrere a dei divisori per ottenere un clock rallentato che si potesse adattare ai limiti di velocità imposti da certe componenti.

#### **2.1.3 – Switch meccanici**

Gli switch a scorrimento e i pulsanti sono idealmente molto semplici come funzionamento: infatti forniscono in uscita un segnale logico (1bit) che assume valore logico basso quando sono nella condizione di riposo, e diventa valore logico alto quando sono attivi.

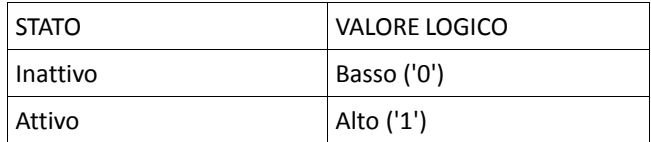

#### **Il problema dei rimbalzi**

Tuttavia, a causa della non idealità dei componenti, e dei tempi di transizione finiti rappresentati dalla pressione dei tasti da parte dell'utente, tale segnale non è pulito e non si comporta come un gradino.

Nel tempo in cui lo switch si trova in una posizione intermedia tra due livelli logici stabili, questo inizierà ad oscillare rendendo i fronti instabili: questa caratteristica può creare problemi qualora vi sia della logica sensibile ai fronti o ai livelli dello switch; ad esempio, se voglio che una determinata variabilie incrementi di uno ad ogni pressione di un pulsante, la presenza dei rimbalzi farà si che ad ogni singola pressione si verifichino molti più incrementi rispetto a quelli desiderati, rendendo impreciso ed imprevedibile il comportamento logico del circuito.

*Sviluppo di un modulatore di polarizzazione ottica tramite tecnologia LCD in trasmissione* 

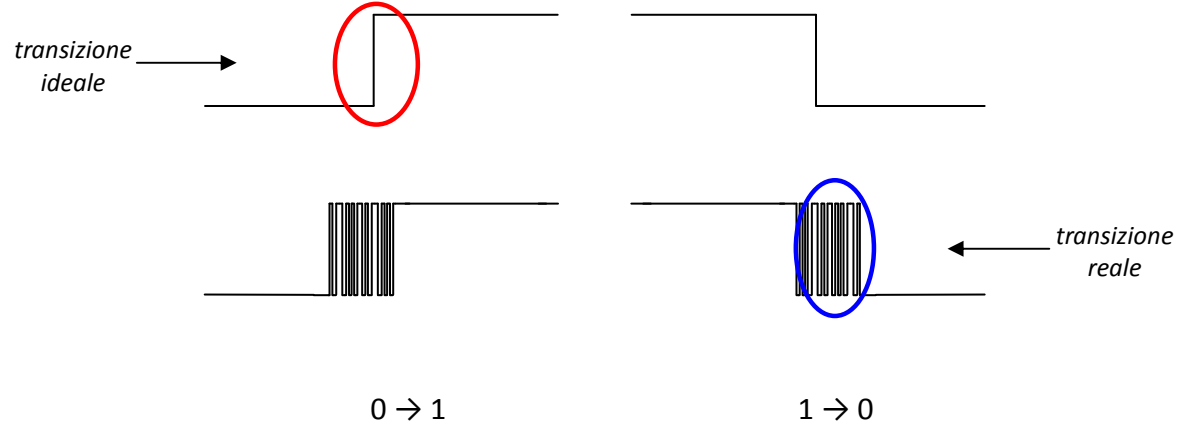

*Fig. 2.3 – Transizioni logiche negli switch senza e con rimbalzo*

Questo problema può essere ignorato nel caso in cui le aziende produttrici degli switch abbiano già previsto l'inserimento di un antirimbalzo hardware.

Tuttavia, i componenti presenti sulla evaluation board non sono dotati di questo sistema, pertanto è compito del progettista introdurre nella FPGA della logica aggiuntiva che corregga questo problema.

La soluzione adottata nel progetto viene presentata successivamente nella sezione dedicata ai moduli Verilog.

### **2.1.4 – Rotary knob (***Manopola***)**

Un po' più complesso è il funzionamento della manopola a rotazione: questa è costituita da una una camma che va ad agire su due pulsanti distinti.

Il principio fondamentale è che questi pulsanti si attiveranno necessariamente in due momenti distinti, ed a seconda dell'ordine con cui vengono azionati si riesce a dedurre se la rotazione da parte dell'utente sia oraria o antioraria.

Dal punto di vista elettronico, questa periferica restituisce due segnali, detti 'A' e 'B', mappati su degli appositi pin della FPGA, che si comportano come nella figura seguente:

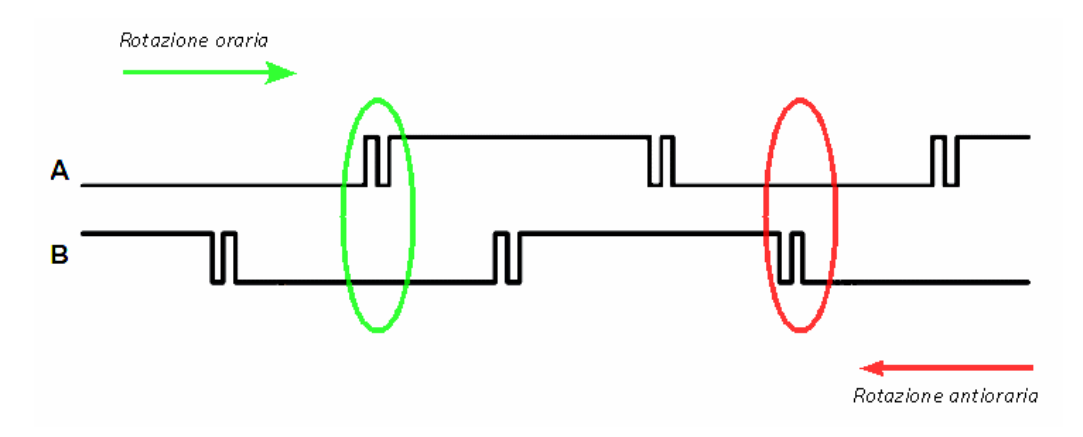

*Fig. 2.4 – Andamento dei segnali A e B durante la rotazione*

Ognuno di questi segnali indica lo stato di ciascuno dei due pulsanti, ad attivazione sfasata. La figura evidenzia innanzitutto come sia presente anche qui il fenomeno dei rimbalzi. Le due condizioni critiche sono evidenziate in verde e in rosso, e si individua una rotazione di tipo: 1. ORARIO

quando il segnale 'A' compie una transizione '0' → '1' mentre il segnale 'B' è stabile a '0'

2. ANTIORARIO quando il segnale 'B' compie una transizione '0'  $\rightarrow$  '1' mentre il segnale 'A' è stabile a '0'

### **2.1.5 – Sitronix display controller**

La board include un semplice display a cristalli liquidi che può visualizzare fino ad un massimo di 16 caratteri per ciascuna delle 2 linee.

Si tratta di un prodotto economico ed a basse prestazioni, sia per la risoluzione che per il comportamento dinamico, che presenta una frequenza di refresh molto limitata se paragonata a quella dell'oscillatore al quarzo.

Tuttavia risulta perfetto per gli scopi del progetto, in quanto viene utilizzato soltanto per dare un breve riscontro scritto sullo stato del sistema.

L'interfaccia con il display è costituita da 4 segnali:

- LCD $E : \dot{e}$  il segnale di enable, che abilita o disabilita il display
- LCD\_DB : è il bus a 8 bit nel quale viaggiano i dati da o verso il display. Può essere anche utilizzato come bus a 4 bit semplicemente agganciando i 4 bit meno significativi a un valore logico alto.
- LCD\_RS : indica se attraverso il bus a 8 bit stanno passando dati o istruzioni di registro
- LCD\_RW : permette di selezionare se si intende effettuare una lettura o una scrittura

Prima di poter utilizzare il display è necessario eseguire una sequenza di operazioni con lo scopo di stabilire il protocollo di comunicazione.

Il processo richiede alcune decine di millisecondi e va eseguito una volta sola dopo l'accensione della evaluation board.

### **Sequenza di inizializzazione del display**

- 1. Attendere 15 ms dopo la configurazione dell'FPGA. (circa 750.000 cicli di clock a 50Mhz)
- 2. Scrivere LCD DB<7:4>=0x3, e LCD  $E = '1'$  per 12 cicli di clock.
- 3. Attendere almeno 4.1 ms (circa 205.000 cicli di clock)
- 4. Scrivere LCD\_DB<7:4>=0x3, e LCD\_E = '1' per 12 cicli di clock.
- 5. Attendere almeno 100 μs (circa 5.000 cicli di clock)
- 6. Scrivere LCD\_DB<7:4>=0x3, e LCD\_E = '1' per 12 cicli di clock.
- 7. Attendere almeno 40 μs (circa 2.000 cicli di clock)
- 8. Scrivere LCD DB<7:4>=0x3, e LCD E = '1' per 12 cicli di clock.
- 9. Attendere almeno 40 μs (circa 2.000 cicli di clock)

All'interno del controller Sitronix sono presenti 3 regioni di memoria, alle quali si può accedere soltanto ad inizializzazione compiuta:

- DD RAM
- CG ROM
- CG RAM

#### **DD RAM (Display Data Ram)**

Questa memoria contiene 80 locazioni individuate ciascuna da un indirizzo esadecimale; ognuna di esse contiene un carattere del display, tuttavia soltanto 32 degli 80 totali vengono visualizzati.

Gli altri vengono tenuti in memoria e possono comparire, ad esempio, qualora si effettui uno scorrimento del testo; in particolare, la prima linea del display visualizza i caratteri contenuti nelle locazioni da 00 a 0F, mentre la seconda da 40 a 4F.

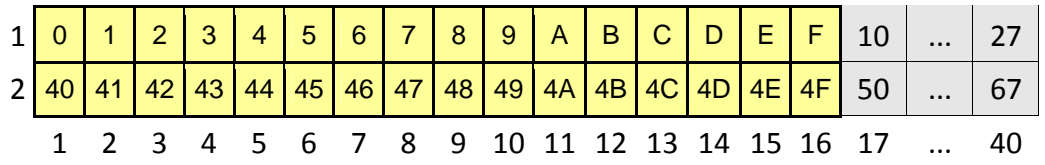

#### **CG ROM (Character Generator Rom)**

Si tratta di una memoria in sola lettura che contiene la mappatura di tutti i possibili caratteri visualizzabili a display.

Come mostrato in figura, quando si vuole visualizzare un determinato carattere nel display, non occorre far altro che eseguire l'algoritmo di scrittura caricando il codice binario a 8 bit del simbolo nella locazione di memoria DDRAM desiderata.

*Ad esempio*, se voglio visualizzare il simbolo " $\omega$ " in basso a destra nel display, vado a scrivere l'indirizzo relativo a tale simbolo, cioè "01000000", nella locazione di memoria DDRAM "4F". **Lower** 

|                          | Upper Data Nibble |             |             |    |   |    |    |    |    |    |    |    |                 |
|--------------------------|-------------------|-------------|-------------|----|---|----|----|----|----|----|----|----|-----------------|
| DB4                      |                   | Õ<br>1<br>Ω | ō<br>1<br>1 | 1  | о |    | d  |    |    |    |    | n  |                 |
| 0000xxxx                 |                   |             | и           | a  |   |    | P  |    |    | σ  |    | α  |                 |
| <b>жххооо 1</b>          |                   |             |             |    |   | a  | ≃  | o  |    | 7  |    | э  |                 |
| <b>XXXX0010</b>          |                   |             |             | н  |   | ь  |    | ı  |    | ա  | z  | В  | ь               |
| xxxx0011                 |                   | #           | ۲           |    | ∽ | г. | ⋐  | 1  |    | T  | Ŧ  | ε  | œ               |
| xxxx0100                 | 8                 | Ŧ           |             |    |   | о  | t. |    |    |    | r  | ы  | Ω               |
| XXXXO101                 |                   |             |             |    |   | Ue | u  |    |    |    |    | σ  |                 |
| XXXX0110                 |                   | 8.          | 6           |    | ψ | f  | v  | 7  | IJ |    |    | ο  | Σ               |
| $X$ $X$ $X$ $X$ $0$ 111  |                   | ,           | r.          | ŀ٦ | ω | ч  | ω  | 7  | ∓  | χ  |    | q  | π               |
| $x \times x \times 1000$ |                   | c           |             |    |   |    | ×  | ¢  | ŋ  | Ŧ  |    | .Г | ×               |
| <b>XXXX1001</b>          |                   | 5           | У           |    |   | J  | у  | ּ  |    |    | ıı | -1 |                 |
| <b>XXXX1010</b>          |                   | ж           | Η           | п  |   | ٦  | z  | т  |    | Þ  |    | 1  |                 |
| <b>XXXX1011</b>          |                   | +           | 5           |    |   | ĸ  | €  | 7t | ņ  |    | ш  | ×  |                 |
| <b>XXXX1100</b>          |                   | z           |             |    |   |    |    | 17 |    |    |    | a. | 円               |
|                          |                   |             |             |    |   | m  | y  | ┑  |    |    |    | ≉  | $\frac{1}{2}$   |
| <b>XXXX1110</b>          |                   |             |             |    |   | n  | ð  | ╕  | г  | τ. |    | n  |                 |
| XXXX1                    |                   |             |             |    |   |    | c  |    |    |    | o  |    |                 |
|                          |                   |             |             |    |   |    |    |    |    |    |    |    | USER AT 12 FREE |

*Fig. 2.5 – Mappatura dei simboli visualizzabili*

#### **CG RAM (Character Generator Ram)**

Questa porzione di memoria non è stata utilizzata nel progetto.

Consente all'utente di memorizzare 8 simboli aggiuntivi (*custom*), identificandoli con una matrice di 8x5 che corrisponde graficamente alla matrice di pixel che costituiscono un carattere.

Per ogni posizione, viene scritto un '1' dove si vuole che il corrispondente pixel sia acceso, e uno '0' dove lo si vuole spento.

## **2.2 – Supertex HV892 (Liquid lens driver)**

Per realizzare la parte relativa al pilotaggio della cella LCD, il progetto si avvale del chip HV892 prodotto dalla Supertex.

Questo dispositivo è stato originariamente concepito come driver per *lenti liquide*: il suo scopo sarebbe dunque quello di regolare la forma di una lente agendo sulla sua concavità (*menisco*). Tuttavia è lecito utilizzare tale dispositivo anche per i nostri scopi: infatti, sia la lente liquida che la cella LCD si comportano come un carico capacitivo, al quale vogliamo applicare una differenza di potenziale tra le armature per modificare il campo elettrico.

L'unico accorgimento da tenere presente è quello che la capacità dell'LCD deve rientrare nel range fornito dalle specifiche, vale a dire al massimo 200pF.

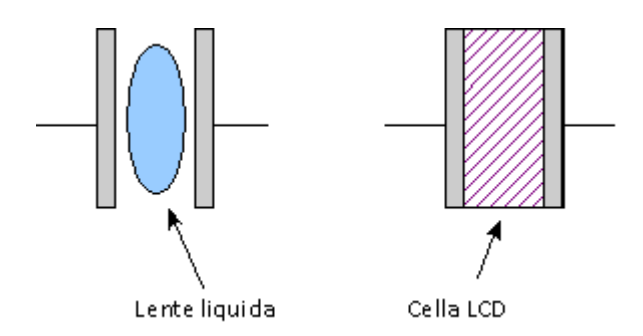

*Fig. 2.6 – Equivalenza tra le strutture capacitive dei due dispositivi* 

Un primo approccio a scatola chiusa del dispositivo consente di capire meglio come sia stato integrato all'interno del sistema.

Di seguito vengono descritti i pin presenti sull'integrato:

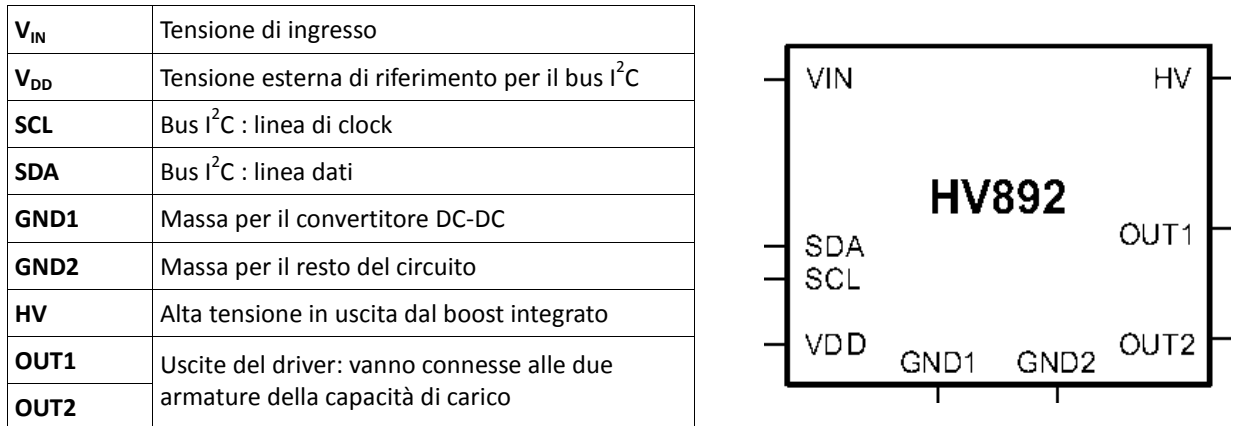

Senza considerare alimentazioni e masse, e tenendo solo i segnali di dati il funzionamento del chip è il seguente: il dispositivo che fa da host pilota l'HV892 tramite l'interfaccia I<sup>2</sup>C (ingressi SDA, SCL) trasmettendogli un codice univoco che corrisponde ad una tensione ben precisa ai capi della capacità di uscita, che è poi la cella LCD.

L'interfaccia l<sup>2</sup>C del chip può funzionare a 3 livelli di velocità:

- **Normal**: 100Kbps
- **Fast**: 400Kbps
- **High speed**: 3.5Mbps

Vista la ridotta mole di dati che deve essere trasmessa nel presente progetto, si è deciso di predisporre l'integrato per il funzionamento a 100Kbps.

#### **SCHEMA A BLOCCHI**

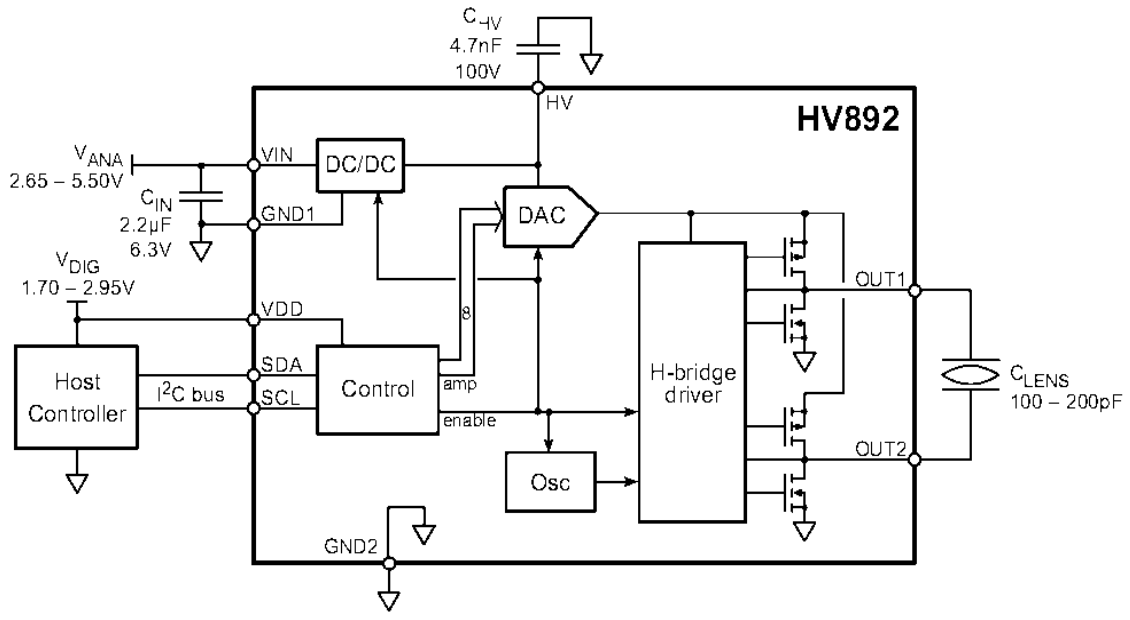

*Fig.2.7 - Schema a blocchi del circuito integrato Supertex HV892.* 

Nello schema precedente il blocco *host controller* comprende il pcb su cui è alloggiato il chip e l'evaluation board stessa.

Il dispositivo *host* invia un comando, preventivamente codificato secondo il protocollo I<sup>2</sup>C, tramite le due linee SDA e SCL, e viene ricevuto dal blocco *control*.

Questo si occupa di decodificarlo e trasformarlo da segnale seriale ad array di 8 bit: tale codice, che viene contrassegnato come *AMP,* è quello che mi consente di regolare l'ampiezza dell'onda quadra in uscita.

Poiché si tratta di un vettore ad 8 bit, ci permette di tarare l'uscita in  $2^8$  = 256 stati differenti secondo la seguente tabella:

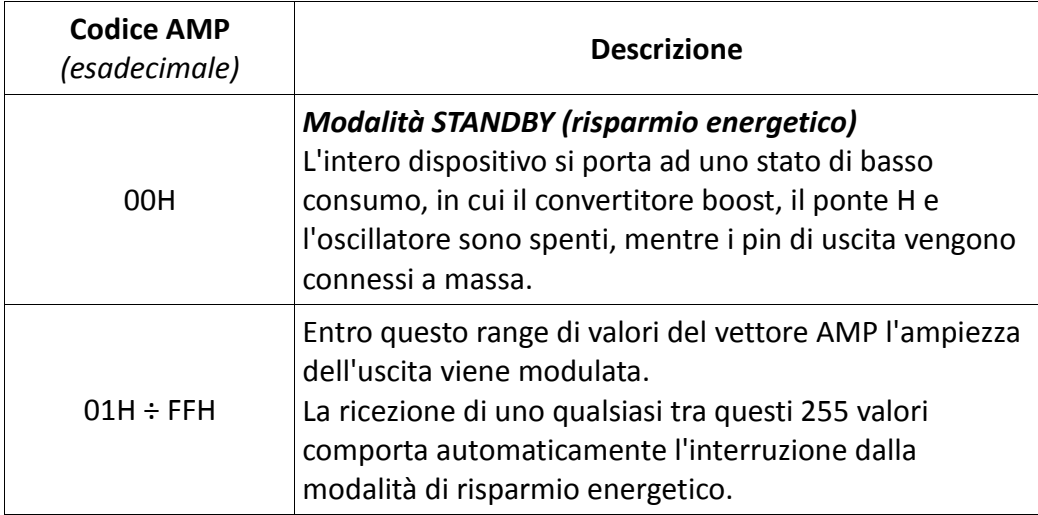

La modulazione dell'ampiezza di uscita avviene in 255 differenti livelli con passo costante, secondo l'equazione

$$
\mathbf{V_{OUT}} = 9.8 \text{ V} + AMP \cdot 205 \text{ mV} \qquad (RMS)
$$

dove V<sub>OUT</sub> è l'uscita del convertitore DAC, ottenuta combinando il segnale AMP con l'uscita del convertitore boost DC/DC.

Come si può notare, tale V<sub>OUT</sub> va direttamente sul carico poiché rappresenta il valore logico alto del ponte H all'ultimo stadio, realizzato il logica CMOS statica.

#### **PONTE H**

Ridisegnando il ponte H presente nello schema a blocchi precedente in una forma più chiara ottengo il seguente circuito:

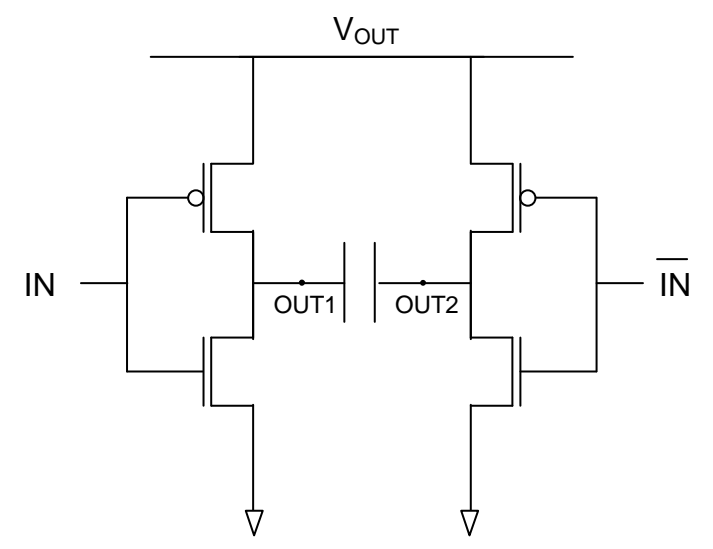

*Fig. 2.8 – Ponte H realizzato in logica CMOS* 

Ciò non è altro che una coppia di inverter con gli ingressi complementari, le cui uscite sono collegate ai capi opposti della capacità di carico, che nello specifico del progetto è la cella LCD. É fondamentale notare, prima di tutto, che il source dei pMOS è collegato alla V<sub>OUT</sub>, cioè la tensione fornita dal convertitore DAC: questo significa che, quando  $V_{OUT}$  viene portata ad una delle due uscite OUT1 oppure OUT2 per l'accensione del relativo pMOS, in essa è inclusa automaticamente anche l'informazione che originariamente era stata ricevuta dal bus l<sup>2</sup>C (cioè il valore AMP che rappresenta l'ampiezza dell'onda quadra generata).

Tale circuito può assumere solamente *due stati* (Fig. a pagina seguente).

Quando IN assume valore logico basso, il pMOS di sinistra si accende aprendo un cammino conduttivo tra OUT1 e V<sub>OUT</sub> : in questo modo, dopo un tempo finito e non nullo richiesto per caricare/scaricare le capacità parassite, l'uscita si porterà al valore V<sub>OUT</sub>.

Allo stesso modo, si accende anche l'nMOS di destra che, sempre dopo aver caricato o scaricato le capacità parassite, porta OUT2 a massa.

Quando al contrario, IN assume valore logico alto, si verifica la situazione complementare rappresentata in figura B.

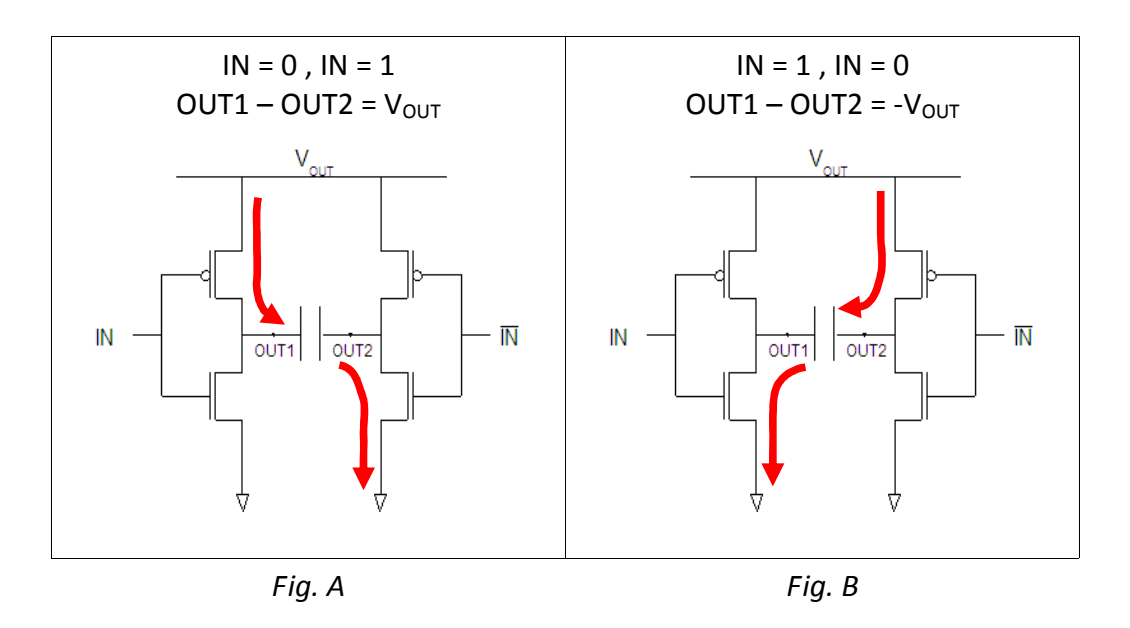

L'*utilità* di questo circuito si può intuire proprio da questo fatto: partendo da una tensione V<sub>OUT</sub>, *positiva*, e avendo a disposizione l'ingresso IN, che può assumere due valori alto e basso ma comunque anch'essi *positivi*, si è in grado di applicare al carico una tensione con il segno voluto,  $cioè ± V<sub>OUT</sub>.$ 

Nel caso specifico del chip Supertex HV892, il ponte H è collegato ad un oscillatore con frequenza  $f_{\text{OUT}}$  nel range 1÷2 kHz, che genera un'onda quadra di ampiezza 2·V<sub>OUT</sub> picco-picco.

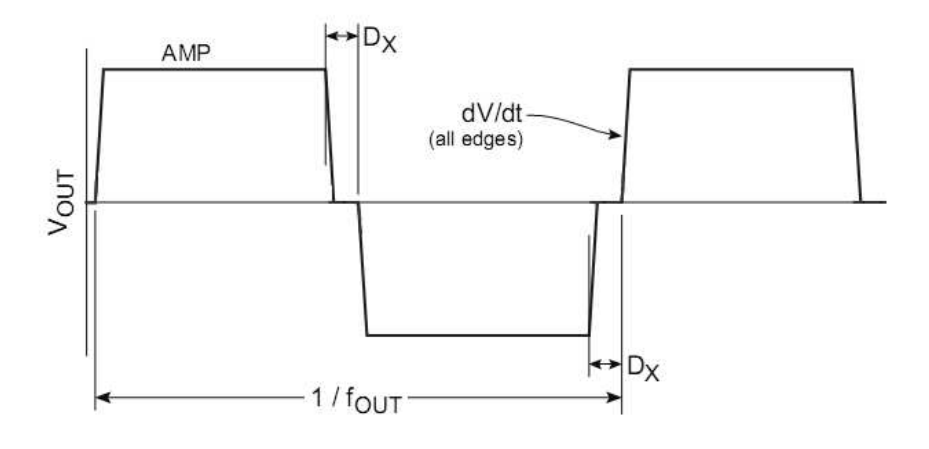

*Fig.2.9 – Forma d'onda generata in uscita del chip, ai capi del carico.* 

# **Capitolo 3 PROGETTO VERILOG**

#### **Introduzione**

In questa sezione verrà analizzata tutta la logica interna all'FPGA, che è stata descritta e sviluppata mediante linguaggio HDL.

La scelta del linguaggio è ricaduta sul Verilog, soprattutto per coerenza ed omogeneità con i precedenti progetti sviluppati da Adaptica.

Questa fase di progettazione è stata assistita dal software Xilinx ISE 11 Webpack, in dotazione con la evaluation board.

Si tratta di un ambiente di sviluppo integrato che funziona da: editor di testo, tool di simulazione, sintetizzatore di linguaggio ed interfaccia con la board.

## **3.1 – Mappa della struttura**

La logica del progetto è suddivisa in diversi blocchi interconnessi secondo una gerarchia: questi blocchi sono detti *entities*, poichè ciascuno di essi realizza in maniera indipendente una precisa funzionalità.

Questo sistema si rivela molto produttivo ai fini della progettazione, semplificandola e rendendola più chiara, dal momento che consente di lavorare in maniera compartimentata, concentrandosi volta per volta nello sviluppo di una singola porzione della funzionalità complessiva.

Ciò che si ottiene è un progetto che include al suo interno diversi sotto-progetti fusi insieme tra loro.

Questa suddivisione è puramente concettuale, nel senso che al momento della sintesi il software della FPGA Xilinx provvede a tradurre queste strutture astratte in un insieme di interconnessioni e porte logiche elementari, perdendo le informazioni sulle varie entities che si erano create in fase di realizzazione.

La struttura tipica prevede la presenza di un modulo principale, detto *top;* questo viene posto al livello gerarchico più alto, caratteristica che gli conferisce due importanti funzioni:

- 1. i suoi ingressi e uscite sono quelli diretti all'esterno, pertanto possono essere *mappati* sui pin fisici dell'FPGA
- *2.* il top è quel modulo che si occupa di richiamare e interconnettere le varie entities a livello gerarchico inferiore: tale operazione viene detta *istanza*

Nello specifico, il progetto di Nix è così strutturato:

core\_logic\_top.v **(TOP)** 

- LCD\_top.v **(DISPLAY)** 
	- − LCDEncoder.v
		- − Bin2BCD.v
	- − clock\_slower2.v
	- − LCDDisplay.v
		- − LCDInterface.v
			- · LCDcntrl.v
			- · LCDDriver.v
- knob\_interface.v **(INTERFACCIA)** 
	- − clock\_slower.v
	- − debounce.v
	- − knob.v
	- − ampgen.v
- controller\_top.v **(WISHBONE MASTER)**
- i2c\_master\_top.v **(WISHBONE SLAVE)** 
	- − i2c\_master\_byte\_ctrl.v
		- − i2c\_master\_bit\_ctrl.v

Nella seguente tabella viene riportato un rapido riassunto della funzione svolta dai blocchi più importanti:

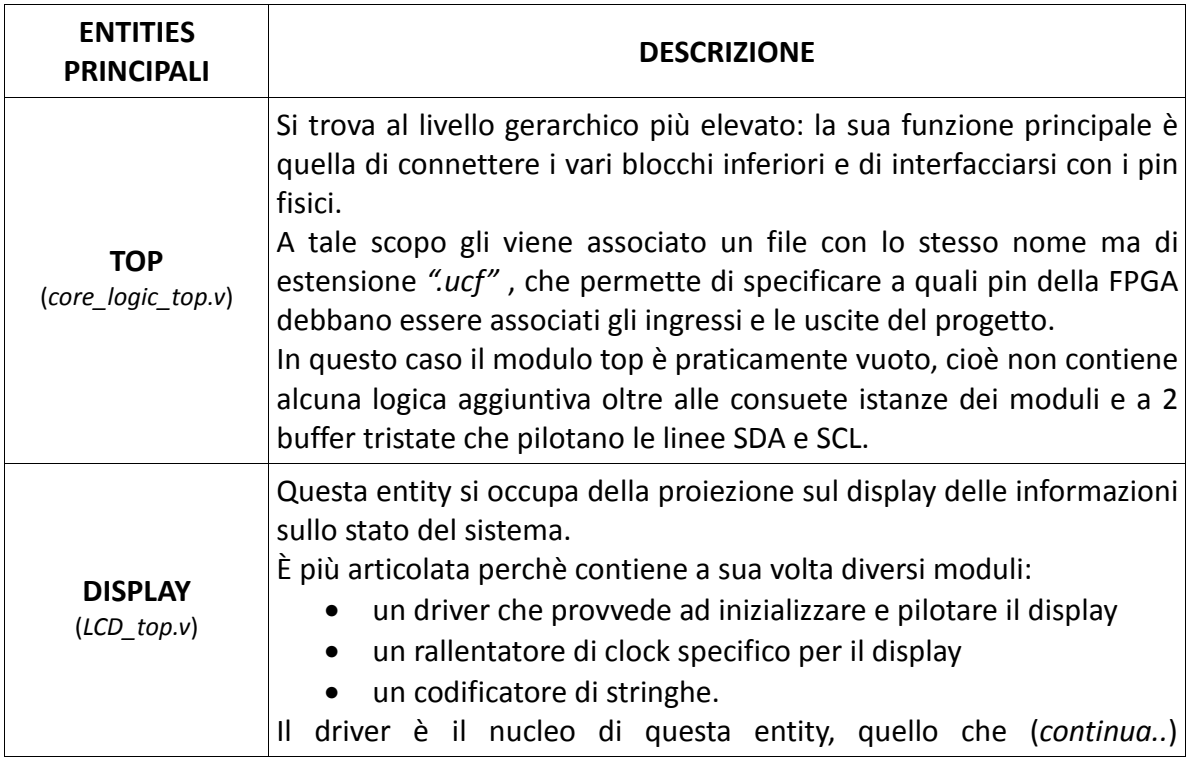

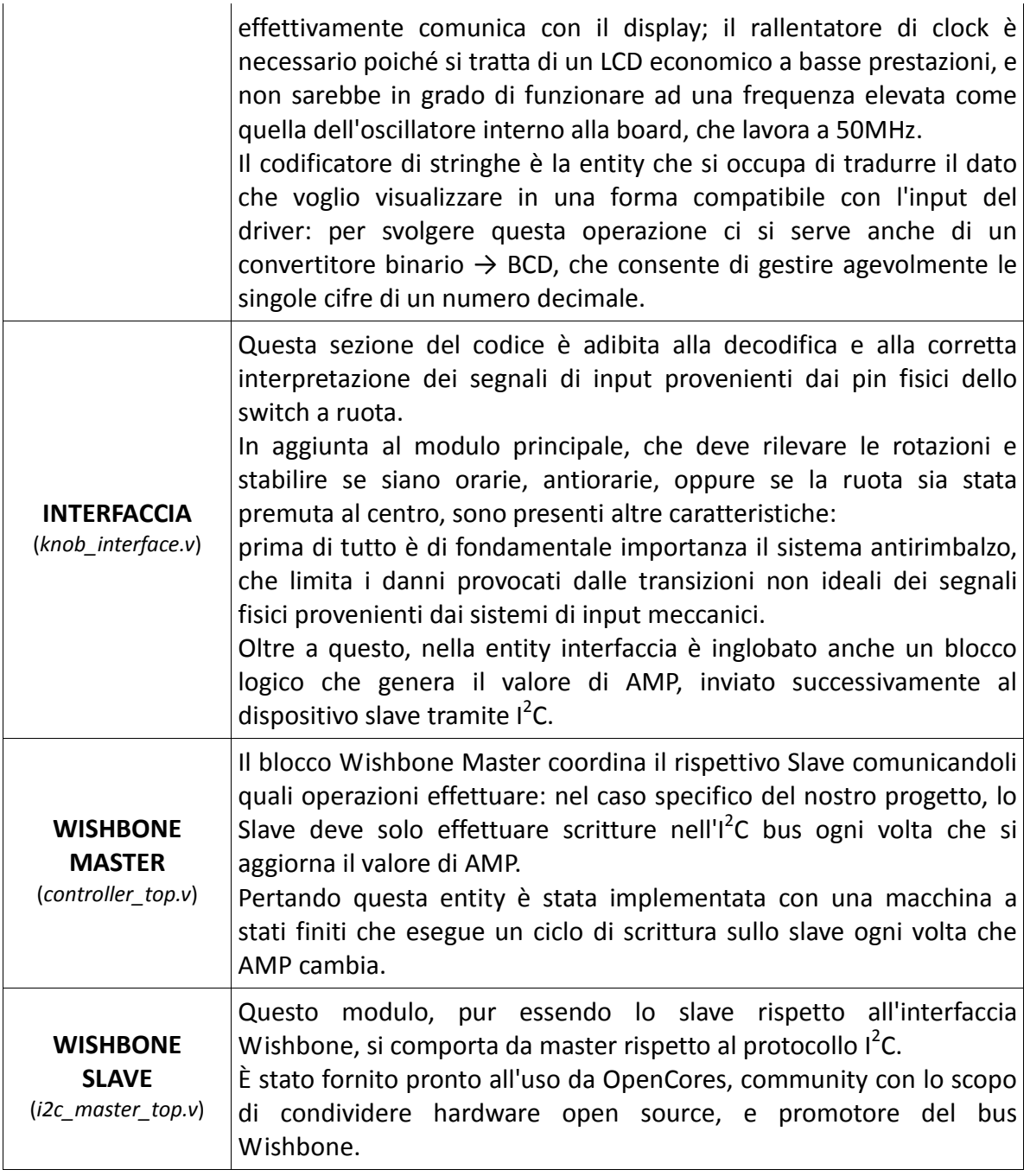

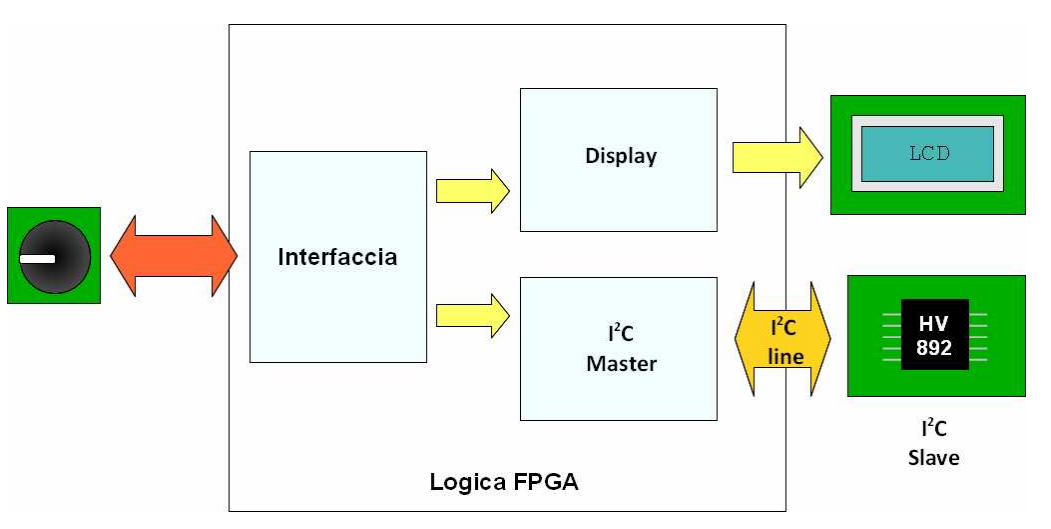

*Fig. 3.1 – Schema riassuntivo delle varie entities* 

## **3.2 – Acquisizione degli input**

Il blocco gerarchico più elevato di questa sezione è "*knob\_interface.v*": analizzandolo per prima cosa a scatola chiusa è possibile farsi un'idea del suo compito e del comportamento che ha:

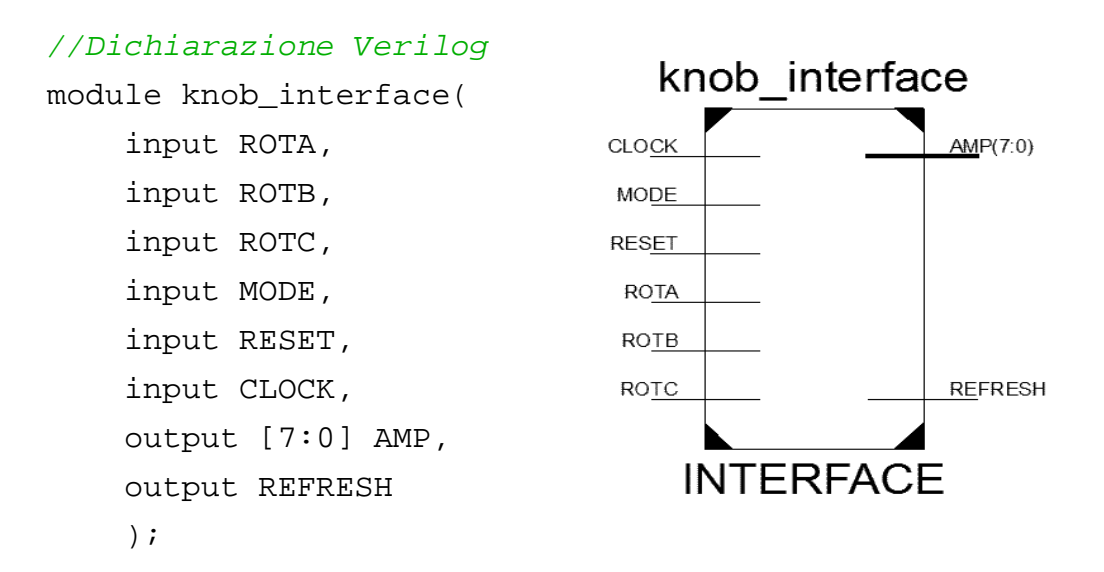

Il modulo *knob\_interface* riceve in ingresso 4 input provenienti da pin dell'FPGA associati a switch meccanici:

*MODE* = corrisponde allo switch a scorrimento *SW0*, che consente di selezionare tra la modalità di funzionamento continua oppure a 2 livelli, come verrà successivamente spiegato

*ROTA, ROTB* = sono i segnali provenienti dalla manopola girevole, e sono direttamente dipendenti dalla rotazione della stessa

*ROTC* = proviene anch'esso dalla ruota, e indica se questa è stata premuta al centro oppure no

mentre all'uscita ci sono soltanto 2 segnali:

*AMP* = è un bus ad 8 bit che può variare da 0 a 255, vale a dire gli stati che può assumere il polarizzatore

*REFRESH* = tale segnale vale normalmente '0', ad eccezione di quando viene azionato uno degli switch meccanici, poiché si genera un impulso (*strobe*) che viene poi propagato a tutti i blocchi logici successivi affinchè possano aggiornare il proprio stato

(*ad esempio, ogni volta che si rinnova il valore di AMP, si genera uno strobe che permette al display di aggiornare il valore visualizzato*)

Scendendo di un livello gerarchico si trovano tutte le altre sotto-entity che costituiscono questo blocco, e che combinati insieme ne vanno a costruire la funzionalità complessiva.

Si è utilizzata la entity di tipo *debounce* per realizzare il sistema antirimbalzo dei pulsanti: poiché il rimbalzo riguarda ogni switch meccanico, è stato necessario istanziare una copia del modulo per ogni dispositivo (4 copie).

Poi ancora si trova *clock\_slower*, che fornisce una versione rallentata del clock di sistema, utilizzata dall'antirimbalzo.

L'entity *knob* invece è quella che realizza la decodifica effettiva dei segnali verificando se l'utente stia compiendo una rotazione della manopola in senso orario oppure antiorario.

Il blocco *ampgen* svolge una funzione che non rientra propriamente nella categoria dell'interfaccia, tuttavia si è scelto di inserirlo qui per evitare di creare un ulteriore blocco a sé stante che avrebbe frammentato eccessivamente il progetto.

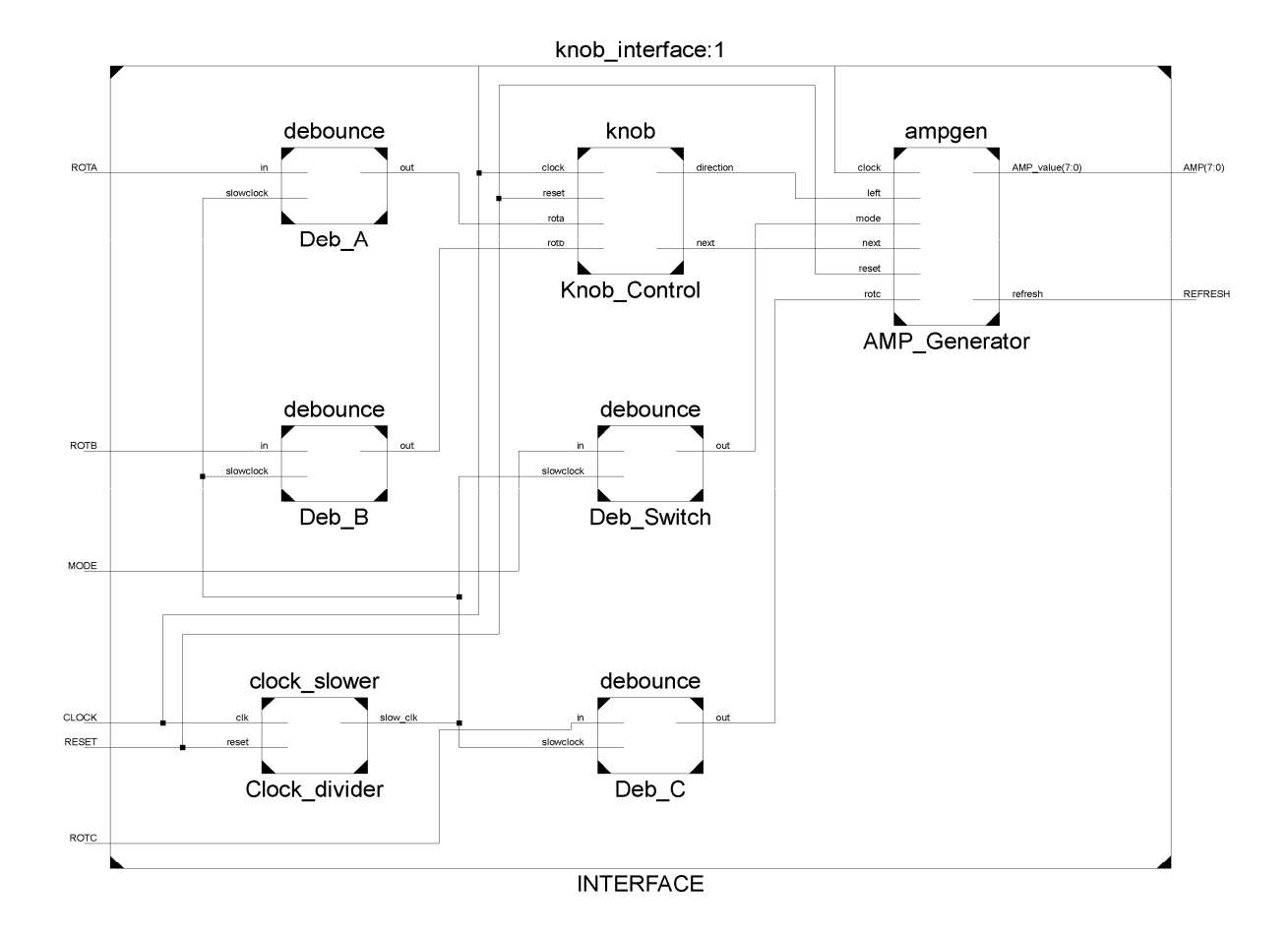

*Fig. 3.2 – Rappresentazione "esplosa" della entity "knob\_interface"* 

#### **3.2.1 – Progettazione dell'antirimbalzo**

La soluzione più semplice, veloce e funzionale per implementare un antirimbalzo è stata quella di sintetizzare un latch che campioni il segnale di ingresso (contaminato dai rimbalzi) all'uscita soltanto sul fronte di salita di un clock rallentato, restituendo così un segnale praticamente pulito. Il codice Verilog che realizza questo blocco, estremamente compatto, è riportato di seguito:

```
module debounce( 
     input in, 
     input slowclock, 
     output reg out 
      ); 
always @ (posedge slowclock) 
            out <= in;
```
endmodule

La generazione della versione di clock rallentata *slowclock* è avvenuta nel blocco *clock\_slower* precedentemente citato, tramite il seguente codice:

```
module clock_slower( 
     input clk, 
     input reset, 
     output slow_clk 
     ); 
reg[15:0] contatore; 
assign slow_clk = contatore[15];
always @ (posedge clk or posedge reset) 
            if (reset) 
                contatore \leq 0; else 
                 contatore <= contatore + 1;
```
endmodule

Il principio di funzionamento è molto semplice: il vettore a 16 bit *contatore* viene incrementato di un unità ad ogni fronte positivo del clock di sistema.

L'uscita *slow\_clock* non è altro che il bit più significativo di *contatore*, tant'è che viene effettuata un'assegnazione in continua.

Infatti, per un generico vettore *n*-dimensionale, che consente 2<sup>n</sup> combinazioni, il bit più significativo vale '0' per i primi 2<sup>n-1</sup> incrementi, mentre vale '1' per i successivi 2<sup>n-1</sup>.

Il settaggio critico per il corretto funzionamento del sistema antirimbalzo (blocco *slowclock* + blocco *debounce*) è dato appunto dalla scelta del numero corretto di bit per il vettore *contatore*. Dopo alcune prove pratiche, si è scelto come valore migliore 16 bit.

Questo si è rivelato il compromesso migliore tra *affidabilità* e *prontezza*, dal momento che

- scegliendo valori *minori* di 16 il sistema presentava ancora problemi di rimbalzo
- scegliendo valori *maggiori*, il sistema non era in grado di catturare tutti gli input costringendo l'utente a ripremere più volte gli switch.

#### **3.2.2 – Decodifica dei segnali fisici**

In questo blocco logico vengono analizzati i segnali *rota* e *rotb* provenienti dalla manopola girevole, determinando se si tratta di una rotazione oraria oppure antioraria.

Questa informazione viene poi conservata e portata all'uscita tramite il registro *direction*, che vale '0' se si tratta di una rotazione oraria oppure '1' se la rotazione è antioraria.

*20*

A livello di linguaggio Verilog la soluzione è stata la seguente:

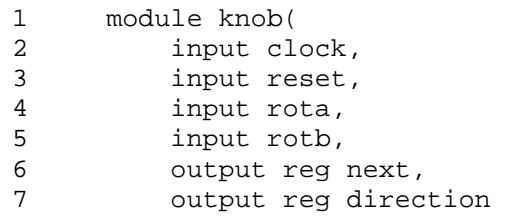

```
8 ); 
9 
10 reg oldmerged; 
11 assign merged = rota | rotb; 
12
13 always @ (posedge clock) 
14 if (reset) 
15 begin 
16 oldmerged <= 0; 
17 next <= 0; 
18 direction <= 0;
19 end 
20 else 
21 begin 
22 
23 oldmerged <= merged; 
24 
25 if (oldmerged == 0 && merged == 1) 
26 begin 
27 next \leq 1;
28 if (rota == 1 && rotb == 0) 
29 direction <= 0; 
30 if (rota == 0 && rotb == 1) 
31 direction \langle 31 \rangle32 end 
33 else 
34 next <= 0; 
35 
36 end 
37
38 endmodule
```
Il primo passo è stato quello di assegnare a *merged* la funzione logica OR tra i due segnali *rota* e *rotb*.

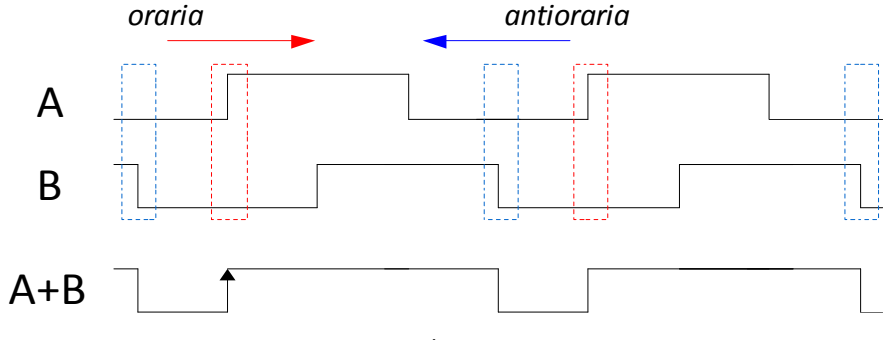

*Fig. 3.3 – OR logico tra A e B* 

*NB: il grafico va letto da sinistra a destra nel caso di rotazione oraria, mentre da destra a sinistra nel caso di rotazione antioraria: questo spiega perchè ciascuno scatto della ruota sia associato ad un fronte positivo del segnale A OR B.* 

Come visibile nella figura 3.3, questo segnale ausiliario risulta essere molto utile, poiché ogni suo fronte di salita corrisponde ad uno scatto della manopola girevole (anche se non ci informa in alcun modo sulla direzione della rotazione!).

Sulla base di questa osservazione, il passo successivo è stato quello di inserire un costrutto logico che vada a verificare lo stato di *rota* e *rotb* ad ogni fronte positivo di *merged*.

Quest'operazione è situata tra le righe 28 e 31 del codice presentato, e la sua validità può essere facilmente verificata riferendosi nuovamente alla figura 3.3.

*21*

In sintesi, le uscite di questo blocco sono:

- **next**, un segnale impulsivo che si attiva ad ogni scatto della manopola
- **direction**, che vale '0' quando la rotazione è oraria e '1' quando antioraria

#### **3.2.3 – Generazione del valore di AMP**

Come già detto in precedenza, questo modulo non rientra propriamente nel blocco di acquisizione degli input: il suo compito è quello di mandare in uscita un valore binario a 8 bit, aggiornandolo in accordo con gli input ricevuti.

Di default, all'inizializzazione, il valore *AMP* è pari a 00xH, e corrisponde allo stato di basso consumo energetico dell'integrato Supertex HV892.

La entity *ampgen* è stata programmata in modo che il valore AMP di uscita risponda agli input con il seguente criterio:

- cresce ruotando la manopola in senso orario
- diminuisce ruotando in senso antiorario
- ritorna al valore di default premendo la ruota al centro
- il passo di incremento/decremento viene cambiato a seconda dello stato dello switch a scorrimento

La parte di codice è molto semplice da interpretare dal momento che fa uso esclusivamente di costrutti condizionali.

```
1 module ampgen( 
2 input clock, 
3 input next, 
4 input reset, 
5 input mode, 
6 input left, 
7 input rotc, 
8 output reg [7:0] AMP_value,
9 output reg refresh 
10 ); 
11 
12 reg [7:0] temp amp;
13 reg mode_copy; 
14 
15 always @ (posedge clock or posedge reset) 
16 if (reset) 
17 begin 
18 temp_amp[7:0] <= 8'h00;
19 AMP_value <= 8'h00;
20 refresh <= 0; 
21 end 
22 else 
23 begin 
24 refresh <= 0; 
25 
26 //Non appena attivo il modo 1 mi porto in standby 
27 mode_copy <= mode;
28 if (mode_copy == 0 && mode == 1) 
29 begin 
30 temp_amp[7:0] <= 8'h00; 
31 AMP value <= 8'h00;
32 refresh <= 1; 
33 end 
34 if (mode_copy == 1 && mode == 0) 
35 begin 
36 refresh <= 1;
```

```
37 end 
38 
39 //MODE 0 = modalità continua 
40 if (next == 1 && mode == 0) 
41 begin 
42 refresh <= 1; 
43 if (left == 0 && temp_amp != 8'hFF) 
44 begin 
45 temp_amp <= temp_amp + 1; 
46 AMP_value <= temp_amp + 1; 
47 end 
48 if (left == 1 && temp_amp != 8'h00) 
49 begin 
50 temp_amp <= temp_amp <= temp_amp - 1;
51 AMP_value <= temp_amp - 1;
52 end 
53 end 
54 else 
55 begin 
56 if (rotc) 
57 begin 
58<br>59<br>59<br>5959 temp_amp[7:0] <= 8'h00;<br>60 AMP value <= 8'h00;
                   AMP\_value \leq 8'h00;61 end 
62 end 
63 
64 //MODE 1 = modalità 2 livelli 
65 if (next == 1 && mode == 1) 
66 begin 
67 refresh <= 1; 
68 if (left == 0 && temp_amp == 8'h00) 
69 begin 
70 temp_amp <= `STEP1; 
71 AMP value \leq `STEP1;
72 end 
73 if (left == 0 && temp_amp == `STEP1) 
74 begin 
75 temp_amp <= `STEP2; 
76 AMP_value <= `STEP2;
77 end 
78 if (left == 1 && temp_amp == `STEP2) 
79 begin 
80 temp_amp <= `STEP1;
81 AMP_value <= `STEP1;
82 end
83 end 
84 else 
85 begin 
86 if (rotc)<br>87 beg
87 begin<br>88
88 refresh <= 1; 
89 temp_amp[7:0] <= 8'h00;<br>90 AMP value <= 8'h00;
                   AMP value \leq 8' h00;
91 end 
92 end 
93 
94 end 
95 endmodule
```
## **3.3 –** *Approfondimento***: Wishbone Bus**

Wishbone è un sistema di interconnessione tra più moduli funzionali (detti *core*) appartenenti a uno stesso circuito integrato: la sua ideazione risponde all'esigenza dei vari progettisti di poter condividere porzioni di descrizione hardware senza difficoltà di integrazione e compatibilità.

La sua applicazione trova particolare utilità nel campo dei dispositivi logici programmabili (PLD), dove l'hardware può essere condiviso sotto forma di linguaggio descrittivo dell'hardware (HDL), anziché sotto forma di schematici.

Infatti, mentre uno schematico descrive un dispositivo già a livello fisico e realizzativo, un codice HDL (*Verilog, VHDL..*) è solo una descrizione comportamentale della funzione che il circuito andrà a svolgere, e può essere reso specifico per una determinata architettura soltanto dopo un processo di sintesi: quindi il codice HDL gode di un'elevatissima *portabilità* e *riutilizzabilità*.

Il Wishbone nasce per rendere più semplice l'inserimento dei core di terza parte nei propri circuiti integrati, rendendosi particolarmente attraente in ambito open source.

Si dice pertanto che Wishbone è uno standard per l'integrazione System-On-Chip (SOC).

Il concetto del Wishbone non va confuso con quello dell'I<sup>2</sup>C Bus: mentre l'I<sup>2</sup>C è uno standard di comunicazione tra circuiti distinti, il Wishbone riguarda moduli funzionali nello stesso circuito.

#### **PRECISAZIONE**

- **Wishbone** = *bus interno ad uno stesso circuito*  stabilisce delle convenzioni su nomi e funzioni dei segnali in uscita e in ingresso dai vari moduli funzionali in modo da poterli "agganciare" facilmente al resto del progetto
- **I 2 C** = *bus di comunicazione tra integrati distinti*  si tratta di un protocollo di comunicazione che impone un linguaggio preciso da rispettare per il trasferimento di dati tra più integrati: in questo modo si possono interfacciare componenti di produttori diversi

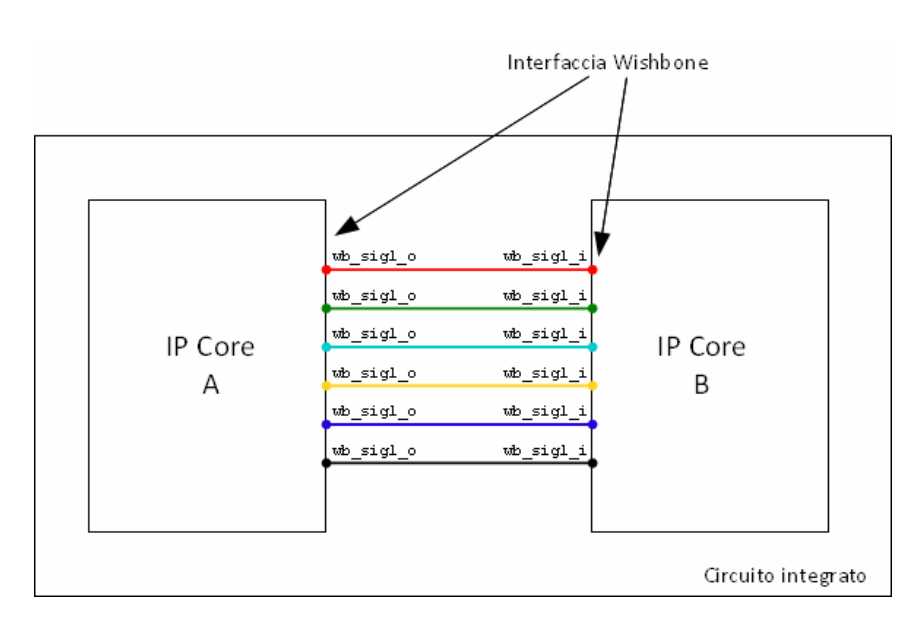

*Fig. 3.4 – Interfaccia Wishbone tra due Core* 

I vantaggi più importanti derivanti dall'impiego dell'interfaccia Wishbone sono:

1. **Diffusione**

l'utente può integrare direttamente blocchi logici sviluppati da altri progettisti

2. **Ottimizzazione**

non c'è bisogno di logica collante (*glue logic*) per rendere compatibile l'hardware esterno

3. **Tempo** 

si possono riutilizzare moduli funzionali di terza parte con un approccio a "scatola chiusa", senza dover spendere tempo ad addentrarsi nei loro dettagli realizzativi

Nella pratica il Wishbone si traduce in un insieme di regole e convenzioni riguardanti il modo in cui un core si deve interfacciare con il resto della logica che lo circonda. Questo comprende:

• **nomenclatura unificata** dei segnali esterni: tutte le connessioni del modulo devono attenersi a un preciso formato;

*ad esempio il nome* wb\_rst\_i *sta ad indicare* 

- 1. che si tratta di un segnale compatibile con il Wishbone (prefisso wb\_),
- 2. che ha la funzione di reset sincrono(nome rst),
- 3. che si tratta di un segnale in ingresso (suffisso \_i)
- **documentazione**: in essa è viene descritto il modulo, con particolare attenzione sulla sua funzionalità, impiego e sulle dimensioni dei vari bus; questo per favorire la condivisione e il riutilizzo del core stesso, scopo primario del Wishbone

Nel caso specifico di questo progetto, si è potuto riscontrare in termini pratici l'utilità del protocollo Wishbone.

Infatti, per la gestione della linea I<sup>2</sup>C, si è fatto uso di una entity di terza parte già sviluppata e testata.

Il fatto che aderisse alla convenzione Wishbone ("*Wishbone Compliant*") ha reso il processo di integrazione molto più agevole dato che, anche con una scarsa comprensione del suo funzionamento interno, è stato sufficiente considerare gli ingressi e le uscite verificandone il comportamento attraverso il documento delle specifiche Wishbone.

# **3.4 –** *Approfondimento:* **I 2 C Bus**

#### **3.4.1 - Introduzione**

L' I<sup>2</sup>C è uno standard di trasmissione dati seriale tra circuiti integrati: questo permette di fare interagire tra loro dispositivi allocati nello stesso circuito stampato, anche se provenienti da diversi produttori, purché siano omologati a questo standard.

Intuitivamente, l'idea è quella che i vari produttori insegnino ad ogni dispositivo a parlare la stessa lingua, in modo che una volta collegati possano dialogare nativamente, senza nessun interprete. I principali vantaggi di questa soluzione sono:

- *interconnessioni semplificate*
- *maggiore flessibilità*

#### **INTERCONNESSION SEMPLIFICATE**

L'I<sup>2</sup>C è un sistema di trasmissione seriale a 2 canali: un canale dati e un canale clock.

Questa caratteristica ha diversi vantaggi a livello di complessità strutturale: prima di tutto per quanto riguarda l'occupazione fisica, poiché il numero di pin nei circuiti integrati e di piste nei circuiti stampati risulta minimizzato.

Inoltre si guadagnano ulteriori spazio e risorse dall'eliminazione della cosiddetta *glue logic*, letteralmente *logica collante*, che si occupa di coordinare e gestire la comunicazione tra dispositivi con interfacce non unificate; ne sono un esempio tutti i decodificatori di indirizzo.

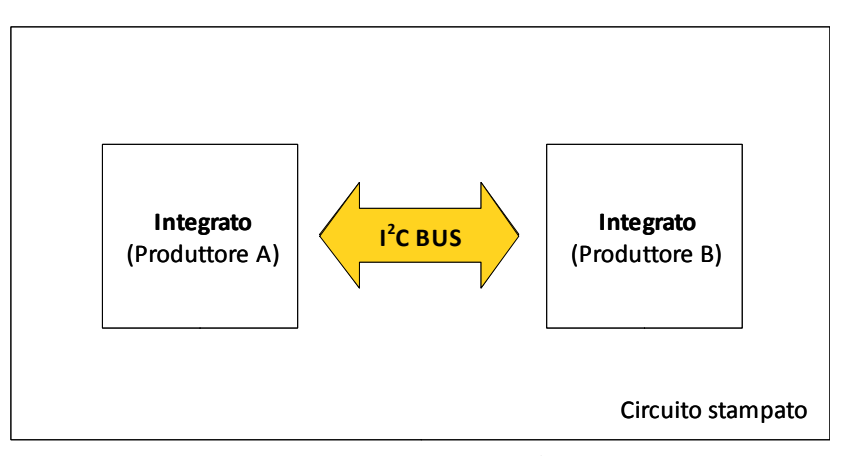

*Fig. 3.5 – Universalità dell'I<sup>2</sup> C Bus* 

#### **MAGGIORE FLESSIBILITÀ**

L'adozione dello standard l<sup>2</sup>C nei propri sistemi garantisce oltretutto più semplicità per aggiornamenti e modifiche futuri: infatti se voglio sostituire un integrato più recente non sarà necessario riprogettare l'intero sistema.

Questo è possibile perché tutti i dispositivi l<sup>2</sup>C hanno sempre gli stessi due canali e pertanto se voglio aggiornare un determinato dispositivo non è necessario riprogettare tutto il sistema ma basta sostituirlo direttamente.

Supponiamo, ad esempio, di voler aggiornare un dispositivo integrato in un sistema che non adotti la convenzione l<sup>2</sup>C: nel caso in cui il numero o la funzionalità dei pin nel package sia variato non c'è più compatibilità con il resto del circuito, e va rivisto integralmente.

*26*

Si dice pertanto che un sistema basato su interfaccia I<sup>2</sup>C è *indipendente* dai dispositivi connessi.

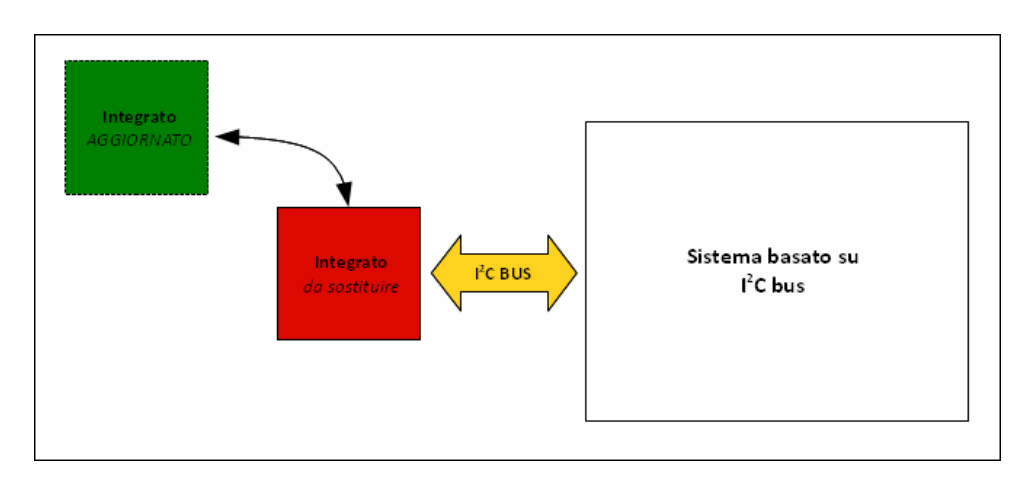

*Fig. 3.6 – Indipendenza dai dispositivi connessi* 

#### **3.4.2 - Funzionamento**

Il bus I<sup>2</sup>C è costituito fisicamente da due linee, SDA e SCL: i dati effettivi passano attraverso la linea SDA (*serial data line*) in successione temporale scandita dai fronti del clock presente nella linea SCL (*serial clock line*).

Come regola generale la linea SDA viene considerata valida solamente durante il livello HIGH (valore logico 1) della linea SCL, e di conseguenza eventuali commutazioni del suo valore devono verificarsi solo durante lo stato LOW di SCL.

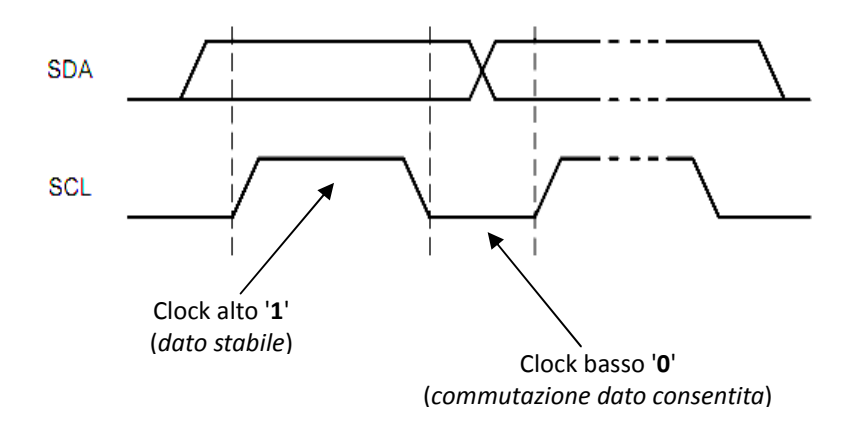

*Fig. 3.7 – Comportamento della linea SDA in funzione della SCL* 

#### **CONDIZIONI DI INIZIO E FINE TRASMISSIONE**

Per delimitare una ben precisa sessione di trasmissione dati, il protocollo I<sup>2</sup>C prevede l'utilizzo di due condizioni univoche di inizio e fine (START e STOP) così definite:

- **START** se SDA ha una transizione 1 → 0 mentre SCL è stabile a 1
- **STOP** se SDA ha una transizione  $0 \rightarrow 1$  mentre SCL è stabile a 1

Queste due condizioni rappresentano le uniche eccezioni consentite alla regola sulla validità dei segnali in quanto prevedono commutazioni di SDA quando SCL è alto.

*27*

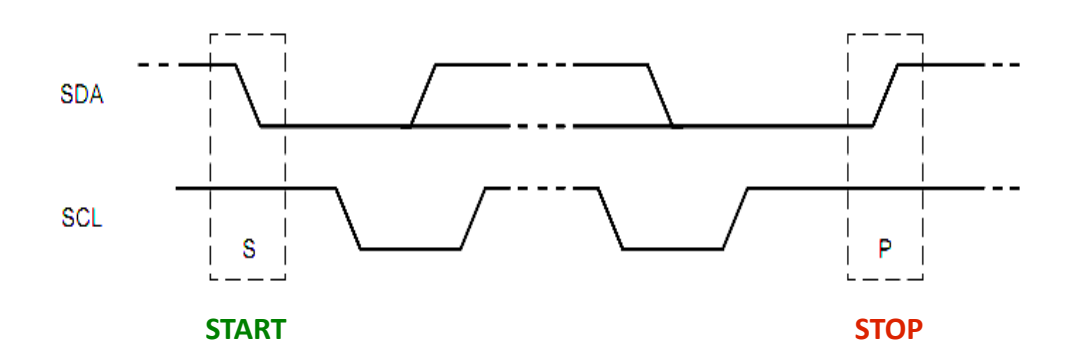

*Fig. 3.8 – Condizioni di start e stop della trasmissione* 

**NB** In alternativa è possibile anche la condizione di *repeated START*, ossia uno start ripetuto, qualora il master voglia comunicare nuovamente con lo slave; a questo scopo è sufficiente che il master, in luogo dello STOP, invii un altro segnale di START.

#### **TRASMISSIONE DEL DATO**

Il protocollo I<sup>2</sup>C trasmette pacchetti di dati a dimensione variabile, racchiusi entro le due condizioni di START e STOP; i pacchetti, seppur non abbiano limite di lunghezza, sono sempre costituiti dalla successione di uno o più byte.

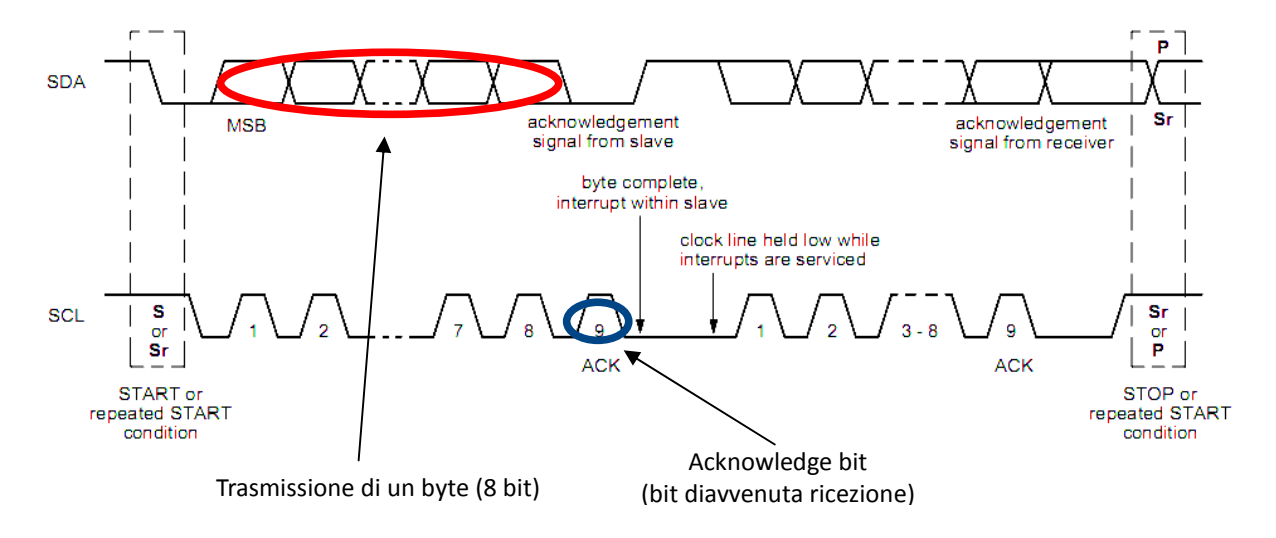

*Fig. 3.9 – Trasmissione completa di un byte* 

Per ogni byte che viene trasmesso, deve seguire uno speciale bit detto *acknowledge bit*, che ha lo scopo di confermare l'accettazione del dato da parte del dispositivo: la verifica ha successo se, mentre il dispositivo trasmittente (*master*) genera la 9° scansione di clock nella linea SCL, il dispositivo ricevente (*slave*) mantiene la linea dati SDA a livello logico basso.

Nel caso di una trasmissione non corretta, è compito del master decidere se annullare completamente l'invio o se ripetere l'operazione.

#### **TRASFERIMENTI DI DATI**

Il primo byte dopo la condizione di start ha generalmente la funzione di specificare quale dispositivo *slave* sarà coinvolto nella prossima trasmissione dati. In esso sono infatti contenute informazioni riguardo a:

- L'*indirizzo* del dispositivo slave che si vuole contattare
- Il tipo di trasferimento da eseguire: *lettura* oppure *scrittura*

Questa indicazione avviene nel protocollo l<sup>2</sup>C tramite l'invio di un byte speciale così strutturato:

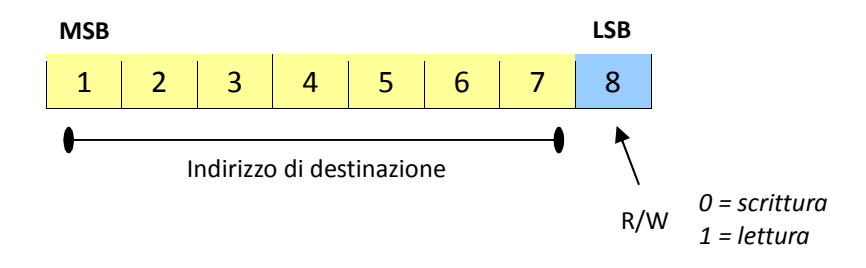

Molto spesso capita di dover inserire nel medesimo sistema più dispositivi identici, tuttavia non si può accettare che questi presentino lo stesso indirizzo identificativo per evitare ovvi problemi di conflitto.

Questa esigenza può essere soddisfatta componendo gli indirizzi con una parte fissa, che indichi il tipo di dispositivo, e una parte variabile, per poter comunicare univocamente a quale delle diverse copie si sta facendo riferimento.

Ad esempio se considero il seguente indirizzamento a 7 bit secondo tale logica:

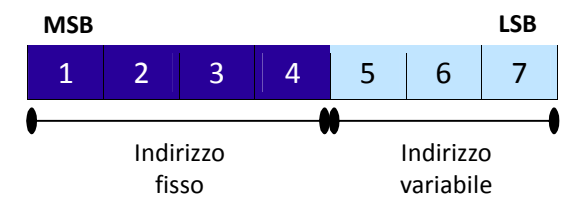

i quattro bit di indirizzo fisso permettono di individuare un determinato modello di dispositivo, mentre con gli altri 3 bit posso distinguere tra al massimo  $2^3$  = 8 copie dello stesso prodotto inserite nel sistema.

# **3.5 – Controller I<sup>2</sup> C**

La parte più consistente di tutta l'architettura dell'FPGA è senza dubbio quella riguardante l'interfaccia l<sup>2</sup>C.

Come già accennato, infatti, il chip Supertex HV892 che si vuole pilotare tramite la Spartan 3A è in grado di comunicare con l'esterno attraverso il bus I<sup>2</sup>C: si è dovuto quindi implementare un modulo nella FPGA che fosse in grado di scrivere e leggere i dati trasmessi con tale bus.

La figura seguente consente di capire meglio l'architettura del controller I<sup>2</sup>C realizzato tramite FPGA; all'interno sono individuabili due grandi moduli: *controller\_top.v* ed *i2c\_master\_top.v* 

- *i2c\_master\_top* = è il nucleo del controller complessivo, in quanto esegue tutte le comunicazioni secondo lo standard l<sup>2</sup>C
- *controller top* = funziona da master, secondo lo standard Wishbone, nei confronti della entity precedente: si occupa quindi di comandare quali comunicazioni debbano essere eseguite nel bus I<sup>2</sup>C

#### **OSSERVAZIONE 1**

Dalla figura, si vuole rimarcare ancora una volta la differenza tra Wishbone e I<sup>2</sup>C:

mentre il Wishbone serve a connettere due moduli interni all'FPGA, il bus l<sup>2</sup>C si utilizza nelle connessioni fisiche verso l'esterno, quando vengono coinvolti due dispositivi distinti (in questo caso, la evaluation board da un lato, e l'integrato HV892 dall'altra).

#### **OSSERVAZIONE 2**

Il modulo *i2c\_master\_top* funziona contemporaneamente da **master** nei confronti del protocollo I 2 C, mentre funziona da **slave** nei confronti del Wishbone.

Questo perchè dal fronte Wishbone deve ricevere le indicazioni su quali operazioni compiere, e conseguentemente sul fronte l<sup>2</sup>C le deve eseguire.

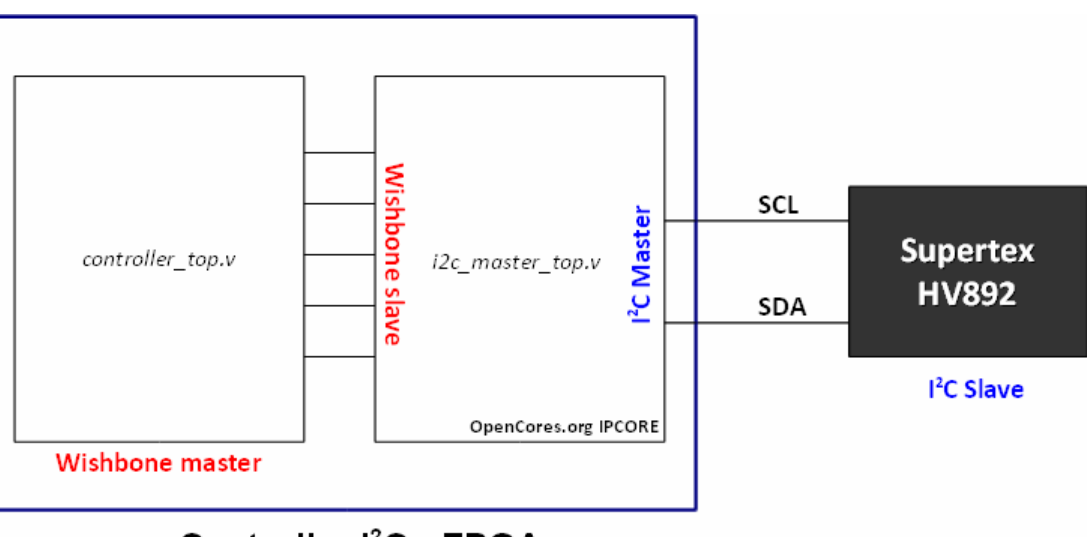

### Controller I<sup>2</sup>C - FPGA

#### *Fig. 3.10 – Schema riassunitvo del Controller I<sup>2</sup>* C *implementato con FPGA*

Scendendo nei dettagli realizzativi del controller, quasi tutta la logica è stata costruita basandosi sul sistema delle macchine a stati finiti: tale scelta è stata dettata principalmente dalla necessità di far ritornare all'occorrenza il sistema a una condizione precedente in maniera rapida.

*30*

Il funzionamento di questo controller non è infatti lineare, poichè è complicato notevolmente dal frequente inserimento di istruzioni condizionali che costringono il sistema a saltare da uno stato ad un altro: processi di questo tipo diventerebbero ingestibili se non si utilizzasse l'approccio della macchina a stati.

### **3.5.1 - OpenCores I<sup>2</sup> C Controller**

Si tratta di un modulo generico per la gestione del protocollo I<sup>2</sup>C; nel progetto del polarizzatore, molte delle funzionalità di cui è dotato non sono state sfruttate: nel nostro caso, l'operazione che ci interessa eseguire nell'ambito del bus I<sup>2</sup>C è solamente la scrittura.

Infatti, richiamando quanto detto nei capitoli precedenti, l'FPGA non deve far altro che scrivere nel chip HV892 un valore *AMP* di dimensione 1 byte proporzionale all'ampiezza dell'onda quadra generata in uscita a tutto il sistema

Pertanto, almeno in questa prima fase di prototipo, non c'è la necessità di effettuare letture dallo slave l<sup>2</sup>C.

Il funzionamento del modulo I<sup>2</sup>C Master è basato su macchine a stati finiti, ed è implementato a più livelli di astrazione crescente.

Questo si può constatare notando che la entity *i2c master top.v* è dotata di altri due moduli annidati che svolgono funzioni sempre più a basso livello.

1. **LIVELLO WORD** (i2c\_master\_top) è in grado di gestire la comunicazione direttamente a

livello di parole sfruttando le macchine a livello più basso

- 2. **LIVELLO BYTE** (i2c\_master\_byte\_ctrl) ogni volta che viene interpellato compie la scrittura di un byte sullo slave I<sup>2</sup>C
	- 3. LIVELLO BIT (i2c master bit ctrl) è il livello gerarchico più basso, ed esegue singole operazioni di lettura/scrittura su bit singoli

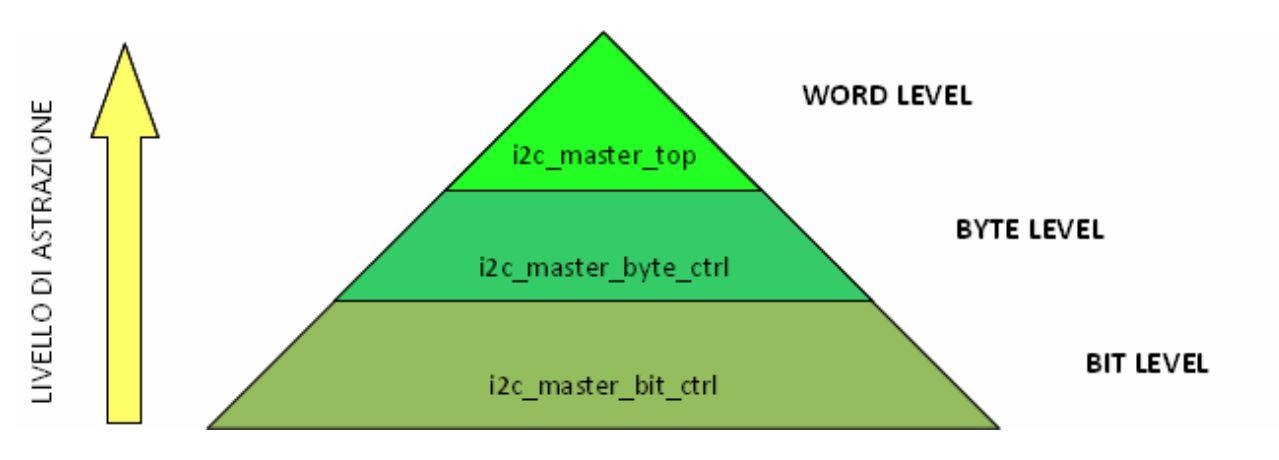

*Fig. 3.11 – Livelli di astrazione delle entities I<sup>2</sup> C Master* 

Nel diagramma seguente (Fig. 3.12) è presentato uno schema a blocchi del funzionamento interno del blocco l<sup>2</sup>C Master, che include tutti i registri interni e i blocchi *i2c\_master\_byte\_ctrl, i2c\_master\_bit\_ctrl*.

Come si può osservare, la linea  $I^2C$  viene modificata effettivamente soltanto dal blocco *i2c master bit ctrl,* che essendo a livello più basso gerarchicamente, è quello progettato per compiere le operazioni di trasmissione più elementari.

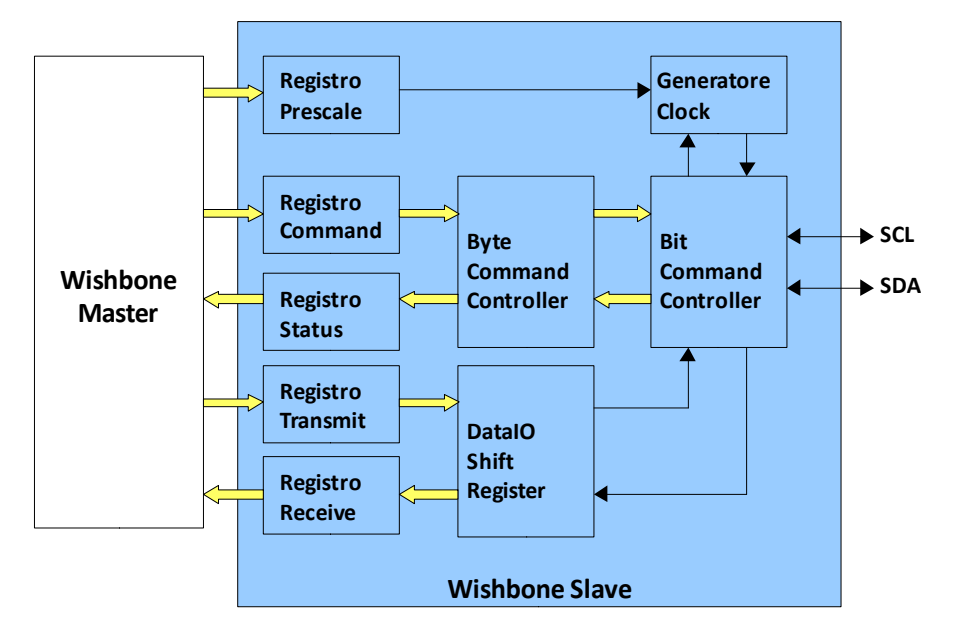

*Fig. 3.12 – Schema a blocchi del funzionamento interno di I2C Master* 

Questo modulo mette a disposizione del master una serie di registri, che possono essere scritti o letti, attraverso il quale  $\frac{1}{2}$ vengono realizzate tutte le operazioni.

Tali registri possono essere modificati o interrogati attraverso le seguenti porte del modulo:

- *wb\_adr\_i* (**Input**) Tramite questo bus a 3bit è possibile selezionare l'indirizzo del registro con il quale si intende interagire
- *wb\_dat\_i* (**Input**) & *wb\_dat\_o* (**Output**) Questi due bus a 8bit trasportano il byte coinvolto nell'operazione: in particolare, quando si intende scrivere in un registro, viene utilizzato il primo, mentre nel caso di lettura si impiega il secondo

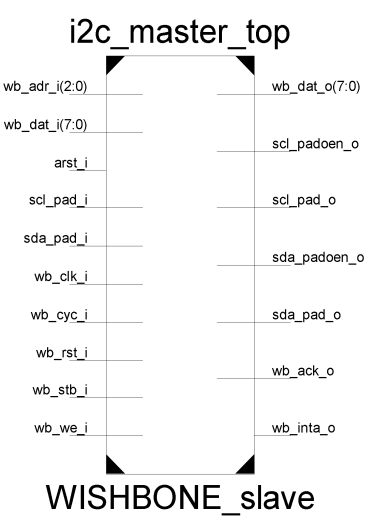

*Fig. 3.13 – Schematico RTL*

Viene presentata qui di seguito una panoramica di tutti i registri a disposizione, evidenziandone la funzione, la tipologia di operazioni che consentono e l'indirizzo che li individua:

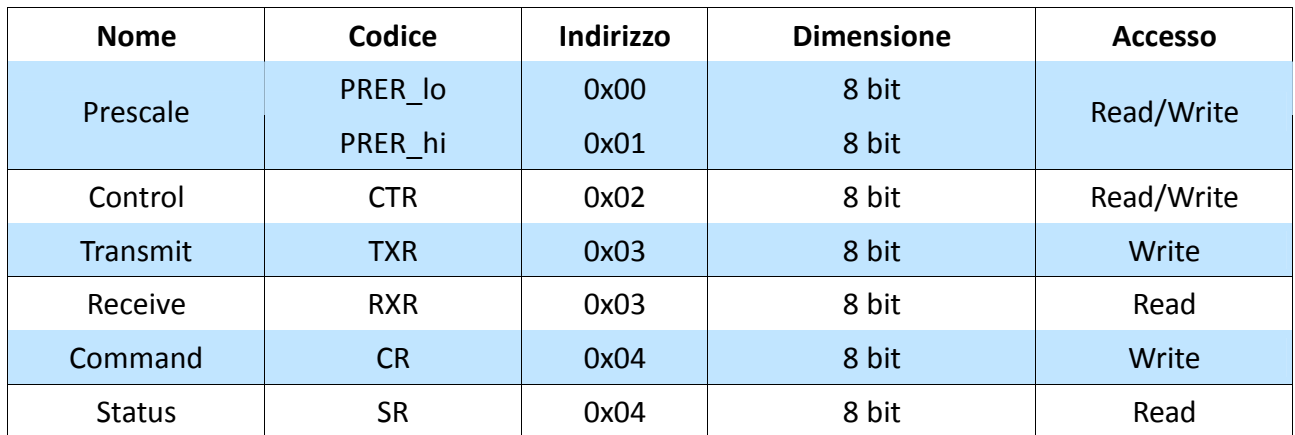

#### **PRESCALE REGISTER**

Questo registro va solitamente settato all'inizializzazione del sistema, dal momento che il suo valore viene utilizzato come fattore di scala per dividere il clock dell'oscillatore e ridurlo a quello desiderato per la linea SCL (vale a dire il clock del bus l<sup>2</sup>C).

Tale calcolo va eseguito in accordo con la formula fornita nelle specifiche del Controller I<sup>2</sup>C:

$$
prescale = \frac{1}{5} \frac{Clock\ sistema}{Frequencya\ SCL} - 1
$$

Applicando tale formula al caso specifico del progetto, il clock di sistema è quello proveniente dall'oscillatore al quarzo, e vale 50Mhz, mentre la frequenza della linea SCL desiderata è di 100Kbps come precisato al capitolo 2.

Il fattore di prescale risulta pertanto pari a  $99<sub>DEC</sub>$  o in alternativa  $63<sub>HEX</sub>$ .

È proprio per consentire una maggiore regolabilità del clock l<sup>2</sup>C che il valore di *prescale* viene memorizzato in due registri, anziché uno, così permettere numeri fino a 16 bit.

#### **TRANSMIT REGISTER**

È il registro utilizzato dal Wishbone Master per trasmettere il valore da scrivere nel Wishbone Slave. L'accesso è consentito solamente in scrittura, e può contenere 1 byte di dati.

Nel caso in cui si stia inizializzando la connessione con un dispositivo I<sup>2</sup>C Slave, il byte a disposizione viene utilizzato per comunicare l'indirizzo del dispositivo fisico nei primi 7 bit più significativi, mentre il LSB viene sfruttato per indicare se si intenderà leggere ('1') o scrivere ('0') nello slave.

#### **RECEIVE REGISTER**

In questo registro, accessibile in sola lettura, viene presentato il byte proveniente dall'I<sup>2</sup>C Slave in risposta ad una richiesta di lettura da parte del Wishbone Master.

#### **COMMAND REGISTER**

Si tratta di un registro accessibile in sola lettura, che il Wishbone Master utilizza per gestire la comunicazione. Il significato degli 8 bit che lo compongono è riassunto nel seguente prospetto:

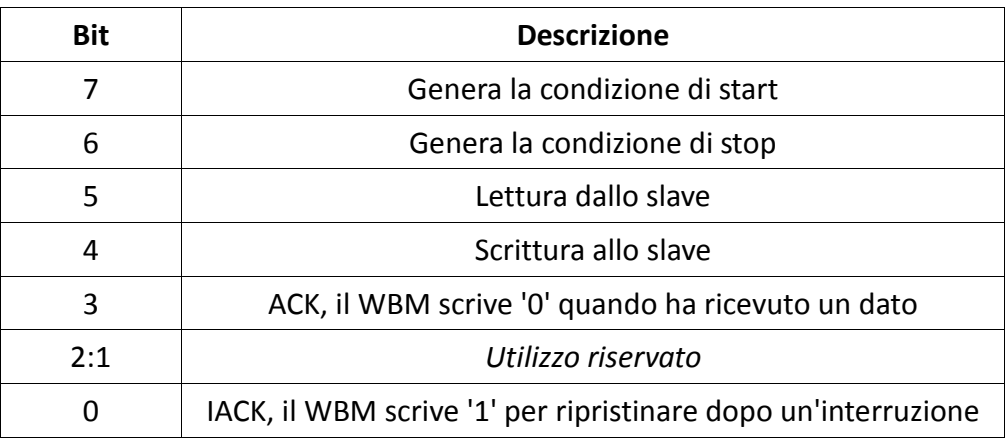

#### **STATUS REGISTER**

Viene consultato in sola lettura dal Wishbone Master per aggiornarsi sullo stato della comunicazione nell'I<sup>2</sup>C Bus.

Anche in questo caso, ogni bit ci dà informazioni su una precisa situazione, secondo il prospetto:

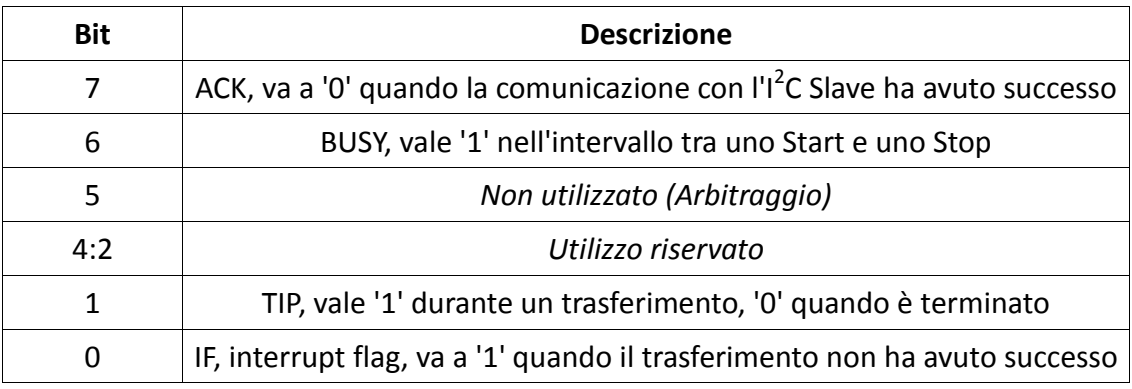

#### **3.5.2 – Wishbone Master**

Questo modulo funziona in modo complementare al Wishbone Slave appena presentato: mentre lo Slave non è altro che uno strumento in grado di svolgere tutte le operazioni possibili nell'ambito del bus I<sup>2</sup>C, il Master è quel blocco che, in relazione alle esigenze del progetto, comanda e coordina tutti i compiti da svolgere: in termini specifici, lo Slave è in grado di realizzare le singole scritture e letture nel bus I<sup>2</sup>C, mentre il Master opera a un livello più alto, scegliendo in quale ordine e in quale momento tali operazioni debbano essere eseguite.

Come già precisato più volte, il funzionamento del polarizzatore in versione prototipo prevede che l'unica operazione da effettuare nel bus I<sup>2</sup>C sia quella di trasmettere il valore di *AMP* nel dispositivo I<sup>2</sup>C Slave (Supertex HV892).

Quindi il Wishbone Master deve semplicemente scrivere il valore *AMP* nel Wishbone Slave provvedendo a trasmetterlo nuovamente ogni qualvolta il suo valore venga modificato dall'input dell'utente.

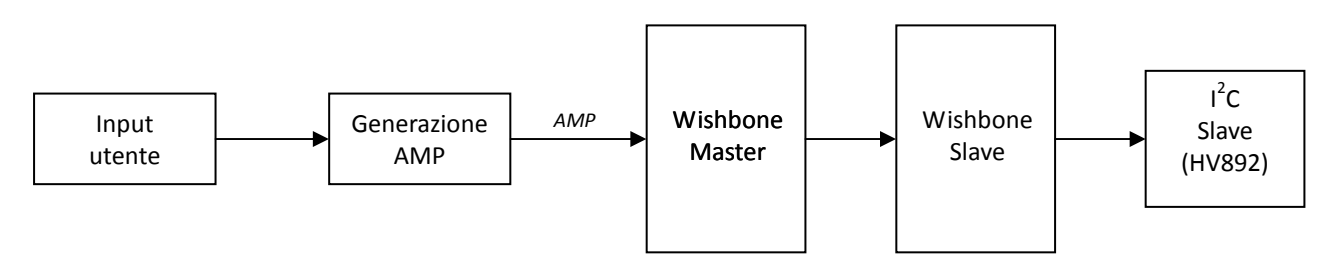

*Fig. 3.14 – Schema a blocchi del sistema* 

Come evidenziato dalla fig. 3.14, nello schema a blocchi complessivo del sistema non sono previste frecce di ritorno (cioè letture) dal dispositivo I<sup>2</sup>C Slave.

Il codice Verilog che realizza il modulo Wishbone Master è il seguente:

```
1 `include "timescale.v" 
2 `include "define.v" 
3 ////////////////////////////////////////////////////////////////////////////////// 
4 // 
5 // CONTROLLER 
6 // Funziona da wishbone-master nei confronti del modulo i2c_master_top, che è 
7 // il wishbone-slave 
8 // 
9 ////////////////////////////////////////////////////////////////////////////////// 
1011 module controller_top( 
12 input trigger, 
13 input [7:0] amp_value, 
14 input wb_clk_i, 
15 input wb_rst_i, 
16 output reg [2:0] wb_adr_o, 
17 output reg [7:0] wb_dat_o, 
18 output reg wb_we_o, 
19 output \overline{r} and \overline{r} o,
20 output reg wb_cyc_o, 
21 input wb_ack_i, 
22 input wb_inta_i, 
23 input [7:0] wb_dat_i 
24\, ) \prime2526 
27 // Registri interni 
28 reg [4:0] state; // FSM states 
29 reg start_wb_cyc; // trigger for wishbone cycle 
30 reg got_ack; // Set when ack has been received from wbm 
31 reg [2:0] add_reg; // Register Address 
32 reg [7:0] data_o; // Data register trasmission 
33 reg [7:0] data_i; // Data register reception 
34 reg w_rn; // Type of operation 
35 
36 //reg mem; 
37 reg oldtrigger; 
38 
39 always @(posedge wb_clk_i or posedge wb_rst_i) begin 
40 // MSF principale 
41 if (wb_rst_i) begin 
42 start_wb_cyc <= 1'b0; 
43 state <= `INIT0; 
44 add_reg <= 3'h0; 
45 data_o <= 8'h00;
46 data_i <= 8'h00; 
47 w_{rn} <= 1'b0;
48 end 
49 else begin 
50 case (state) 
51 //INIZIALIZZAZIONE: registro di prescale 
52 `INIT0: begin 
53 add_reg <= `PRERlo; 
54 data_o <= `PRESCALE; 
55 w_{rrn} <= 1'b1;
56 start_wb_cyc <= 1'b1; 
57 state <= `INIT1; 
58 end 
59 
60 `INIT1: begin 
61 start_wb_cyc \leq 1'b0;
62 if(got_ack) 
63 state <= `INIT2; 
64 else 
65 state <= `INIT1; 
66 end 
67 
68 `INIT2: begin 
69 add_reg <= `PRERhi; 
70 data_o <= 8'H00;
71 w rn \leq 1'b1;
72 start_wb_cyc <= 1'b1; 
73 state <= `INIT3; 
74 end 
75 
76 `INIT3: begin 
77 start_wb_cyc <= 1^{\circ}b0;
78 if(got_ack) 
79 state <= `IDLE0;
```

```
80 else 
81 state <= `INIT3; 
82 end 
83 
84 //IDLE: la fsm resta in attesa di operazioni 
85 `IDLE0: begin 
86 oldtrigger <= trigger; 
87 if (oldtrigger == 0 && trigger == 1) 
88 state <= `ENABLE0; 
89 else 
90 state <= `IDLE0; 
91 end 
92 
93 //ABILITO IL CORE 
94 `ENABLE0: begin 
95 add_reg <= `CTR; 
96 data_0 \leq 8 \cdot b10000000097 w_{rm} = -1'b1;
98 start_wb_cyc <= 1'b1; 
99 state <= `ENABLE1; 
100 end 
101 
102 `ENABLE1: begin 
103 start wb cyc <= 1'b0;
104 if(got_ack)
105 state \leq \sqrt{x} WRITEO;
106 else 
107 state <= `ENABLE1; 
108 end 
109 
110 //SCRIVO L'INDIRIZZO DELLO SLAVE 
111 `WRITE0: begin 
112 add_reg <= `TXR; 
113 data_o <= {7'b0100011 , 1'b0}; 
114 w_rn <= 1'b1; 
115 start_wb_cyc <= 1'b1; 
116 state <= `WRITE1; 
117 end 
118 
119 `WRITE1: begin 
120 start_wb_cyc <= 1'b0; 
121 if(got_ack) 
122 state <= `WRITE2; 
123 else 
124 state <= `WRITE1; 
125 end 
126 
127 //SCRIVO NEL COMMAND REGISTER LA CONDIZIONE DI START 
128 `WRITE2: begin 
129 add\_reg \leq \sqrt{CR};
130 data_o = 8'b10010000;131 w_rn <= 1'b1; 
132 start_wb_cyc <= 1'b1; 
133 state <= `WRITE3; 
134 end 
135 
136 `WRITE3: begin 
137 start_wb_cyc <= 1^{\circ}b0;
138 if(got_ack)
139 state <= `WRITE4; 
140 else 
141 state <= `WRITE3; 
142 end 
143 
144 //LEGGO LO STATUS REGISTER in attesa del TIP 
145 `WRITE4: begin 
146 add_reg <= `SR;
146 add_reg <= `S<br>147 w_rn <= 1'b0;
148 start_wb_cyc <= 1'b1; 
149 state <= `WRITE5; 
150 end 
151 
152 `WRITE5: begin 
153 start_wb_cyc \leq 1'b0;
154 if(got_ack) begin 
155 data_i <= wb_dat_i; 
156 state <= `WRITE6; 
157 end 
158 else 
159 state <= `WRITE5;
```

```
162 `WRITE6: begin 
163 if (~data_i[1]) 
164 if (~data_i[7]) 
165 state <= `WRITE7; 
166 else 
167 state <= `STOP_ERR1; 
168 else 
169 state <= `WRITE4; 
170 end 
171 
172 //SCRIVO IL DATO NEL TRANSMIT REGISTER 
173 `WRITE7: begin 
174 add\_reg \leq \sqrt{T}XR175 data_o <= amp_value; 
176 w_rn <= 1'b1; 
177 start_wb_cyc <= 1'b1; 
178 state <= `WRITE8; 
179 end 
180 
181 `WRITE8: begin 
182 start_wb_cyc \leq 1^b0;
183 if(got ack)184 state \overline{S} = \sqrt{W}RITE9;
185 else 
186 state <= `WRITE8; 
187 end 
188 
189 //SCRIVO NEL COMMAND REGISTER LA CONDIZIONE DI STOP e WR BIT 
190 `WRITE9: begin 
191 add_reg <= `CR; 
191 add_reg <= `CR;<br>192 data_o <= 8'b01010000;
193 w_rn <= 1^{\circ}b1;
194 start_wb_cyc <= 1'b1; 
195 state <= `WRITE10; 
196 end 
197 
198 `WRITE10: begin 
199 start_wb_cyc <= 1'b0; 
200 if(got_ack) 
201 state <= `WRITE11; 
202 else 
203 state <= `WRITE10; 
204 end 
205 
206 //LEGGO LO STATUS REGISTER bis 
207 `WRITE11: begin 
208 add_reg <= `SR;
209 w_rn <= 1'b0; 
210 start_wb_cyc <= 1'b1; 
211 state <= `WRITE12; 
212 end 
213 
214 `WRITE12: begin 
215 start_wb_cyc <= 1'b0; 
216 if(got_ack) begin 
217 data_i <= wb_dat_i; 
218 state <= `WRITE13; 
219 end 
220 else 
221 state <= `WRITE12; 
222 end 
223 
224 `WRITE13: begin 
225 if (~data_i[1]) 
226 if (~data_i[7]) 
227 state <= `DISABLE0; 
228 else 
229 state <= `STOP_ERR1; 
230 else 
231 state <= `WRITE11; 
232 end 
233 
234 //ABILITO IL CORE 
235 `DISABLE0: begin 
236 add_reg <= `CTR; 
237 data_o = 8'b00000000;
238 w_{rn} = 1 \cdot b1;239 start_wb_cyc <= 1'b1;
```
160 end 161

```
240 state <= `DISABLE1; 
241 end 
242 
243 `DISABLE1: begin 
244 start wb cyc \leq 1'b0;
245 if(got_ack) 
246 state \leq IDLE0;
247 else 
248 state <= `DISABLE1; 
249 end 
250 
251 // In caso di mancanza di ACK dello slave mando lo STOP di chiusura 
252 `STOP_ERR1: begin 
253 state \overline{\left(1,0\right)} = \overline{\left(1,0\right)} \overline{\left(1,0\right)} = \overline{\left(1,0\right)}254 end 
255 
256 `LOOP: begin<br>257 state <= `LOOP;
257 state \leq258 end 
259 
260 default: 
261 state \leq `INITO;
262 
263 endcase 
264 end 
265 
266 //////////////////////////\\\\\\\\\\\\\\\\\\\\\\\\\\\\ 
267 // Macchina inferiore - interfaccia al wishbone bus \\ 
268 //////////////////////////\\\\\\\\\\\\\\\\\\\\\\\\\\\\ 
269 if (wb_rst_i) begin 
270 wb\_adr\_o \le 3'h0;271 wb_dat_o <= 8'h00; 
272 wb_we_o <= 1'b0; 
273 wb_stb_o <= 1'b0; 
274 \text{ wb}_{\text{cyc}} <= 1'b0;
275 got_ack <= 1'b0; 
276 end 
277 else begin 
278 if(start_wb_cyc == 1'b1) begin 
279 // Start Wishbone Cycle 
280 wb_stb_o <= 1'b1; 
281 wb_cyc_o <= 1'b1; 
282 wb_adr_o <= add\_reg;
283 wb_dat_o <= data_o;
284 wb_we_o <= w_rn; 
285 got_ack <= 1'b0; 
286 end 
287 else if((wb_stb_o == 1'b1)&&(wb_ack_i == 1'b1)) begin
288 // End Wishbone cycle 
289 wb_stb_o <= 1'b0; 
290 wb_cyc_o <= 1'b0; 
291 wb_we_o <= 1'b0; 
292 got_ack <= 1'b1; 
293 if(\overline{~}wb\_we\_o) begin
294 data_i <= wb_dat_i;
295 end 
296 end 
297 end 
298 end 
299 
300 endmodule 
301
```
Il codice implementa una macchina a stati finiti che compie un ciclo di scrittura quando l'apposito segnale di trigger presenta un impulso.

Tale macchina a stati viene qui rappresentata in forma compatta, condensando gli stati simili per non appesantire troppo l'impatto grafico.

*Ad esempio, i 13 stati per completare la scrittura (WRITE0-WRITE13) sono riuniti sotto un unico stato (WRITE).* 

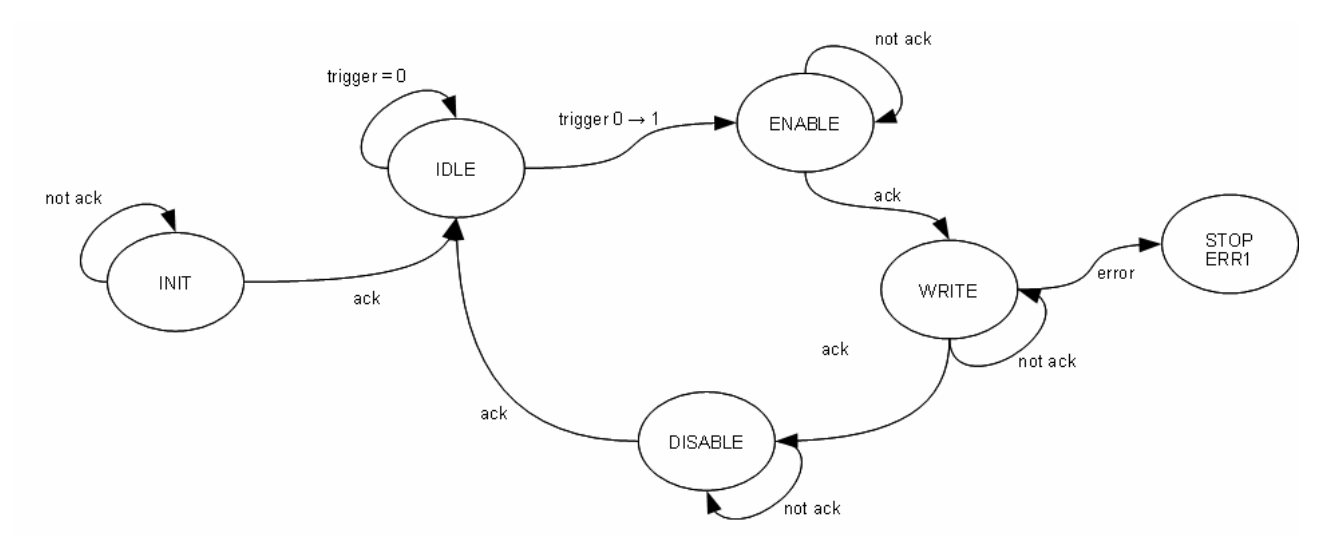

*Fig. 3.15 – Macchina a stati finiti sintetica* 

Ciascuno dei blocchi indicati nel diagramma contiene al suo interno un certo numero di stati ma, sostanzialmente, il principio di avanzamento della macchina si basa ovunque sullo stesso algoritmo:

- 1. Scegliere l'**indirizzo** del registro con cui si vuole operare
- 2. Eseguire l'**operazione** sul Wishbone Slave, che può essere una scrittura o una lettura
- 3. Attendere l'**acknowledge**, ossia la conferma che l'operazione ha avuto successo, e in base a questo far progredire o meno lo stato della macchina

## **3.6 – Visualizzazione su display**

Il blocco adibito alla scrittura sul display lavora in maniera parallela rispetto al Controller del bus l<sup>2</sup>C.

Quindi, il sistema provvede a scrivere ogni nuovo valore di *AMP* contemporaneamente sia nel dispositivo HV892, sia nel display.

Per raggiungere questo risultato, si è scelto di aggiornare il display sul fronte di salita del segnale *Update*, che è lo stesso segnale impulsivo ad entrare nel modulo Wishbone Master con il nome *trigger*.

In definitiva, ogni volta che l'utente applica un input al sistema mediante gli switch a disposizione , il blocco

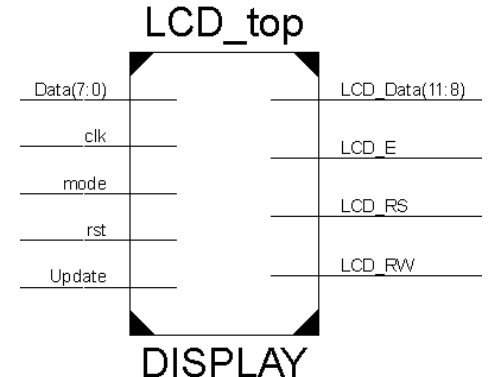

*knob\_interace* restituisce in uscita un segnale di trigger impulsivo e un valore aggiornato di *AMP*: tale coppia di segnali va in input sia al controller I<sup>2</sup>C, sia al controller LCD.

Sul piano tecnico, anche il modulo *LCD\_top* è stato implementato mediante macchine a stati finiti annidate, con livello di astrazione crescente con la gerarchia dei moduli.

Di seguito si riporta il codice del modulo top:

```
module LCD_top( 
      input clk, 
      input rst, 
      input Update, 
      input mode, 
      input [7:0] Data, 
      output [11:8] LCD_Data, 
      output LCD_E, 
      output LCD_RS, 
      output LCD_RW 
); 
      wire ClkDiv; 
      wire LCDAck; 
      wire GenBusy; 
      wire [8*16:1] DisplayData; 
      reg LCDUpdate; 
      reg [2:0] state; 
      reg [7:0] AMP; 
      reg Refresh; 
      reg oldUpdate; 
     LCDEncoder LCDStringGen( .CLK (clk ),<br>RST (rst ),
example \overline{RST} (rst ),
.Refresh (Refresh ),
.Raw_Input (AMP ),
                                 .Busy (GenBusy ),
                                  .LCD_Output (DisplayData ) 
) \boldsymbol{i}\begin{tabular}{lllllllll} \texttt{clock\_slower2 LCDClock} & ( & & .clk & (clk & )\,, \\ & & . & . & (rst & )\,, \end{tabular}\begin{array}{ccc} \text{reset} & & \text{if} & \text{if} \\ \text{reset} & & \text{if} & \text{if} & \text{if} \\ \end{array} .slow_clk (ClkDiv ) 
) \boldsymbol{i}LCDDisplay LCDDriver ( .Clk (ClkDiv ),
. Rst (rst ),
                                  .LCDUpdate (LCDUpdate ), 
                                 . Mode (mode ),
                                  .LCD_Data_In (DisplayData ), 
                                 .LCDAck (LCDAck ),<br>.LCD_Data (LCD_Data ),
                                 .LCD_Data<br>.LCD_E
                                                (LCD_E ),
                                 \begin{array}{ccc} \texttt{LCD\_RS} & \hspace{1.5cm} & \texttt{(LCD\_RS} \end{array} \qquad \qquad \texttt{),}.LCD_RW (LCD_RW )
) \mathbf{i}always @ (posedge clk or posedge rst) 
if (rst) 
      begin 
     LCDUpdate \leq 0;state \leq 0;AMP \leq 0;
```
Refresh  $\leq 0;$ oldUpdate <= 0;

case (state)

end

 0: begin

else

```
 oldUpdate <= Update; 
       if (Update == 1 && oldUpdate == 0)
               begin 
               state <= 1; 
              AMP[7:0] <= Data;
              Refresh \leq 1;
               end 
        else 
               state <= 0; 
 end 
 1: 
 begin 
        if (GenBusy) 
             state \leq 1;
        else 
             state \leq 2i end 
 2: 
 begin 
       LCDUpdate \leq 1;
       Refresh <= 0; 
       if (LCDack == 1) begin 
              state \leq 3;
              LCDUpdate \leq 0;
               end 
        else 
              state \leq 2;
 end 
 3: 
 begin 
       if (LCDACK == 0)state \leq 0; else 
              state \leq 3;
 end 
 default: 
       state <= 0; 
 endcase
```
endmodule

Nella testa del codice si possono individuare tre moduli che vengono istanziati: *LCDClock, LCDStringGen* ed *LCDDriver.* 

#### **Modulo LCDClock**

Contiene un divisore di clock strutturalmente uguale a quello utilizzato per il sistema antirimbalzo. La sua presenza è necessaria per il corretto funzionamento del display: infatti, nei capitoli precedenti si era fatto presente che l'LCD in dotazione alla Spartan fosse molto lento e che pertanto non sarebbe stato in grado di sostenere direttamente la velocità dell'oscillatore di sistema.

In fase di progettazione si è scelto di dividere il clock utilizzando un contatore a 11 bit: valori più elevati sarebbero stati un inutile dispendio di prestazioni, mentre per valori più bassi si era constatato un funzionamento scorretto del display, dato che la stessa inizializzazione non aveva successo.

*41*

#### **Modulo LCDStringGen**

Tale generatore di stringhe ha lo scopo di preparare il dato per essere inviato al display nel formato idoneo; le operazioni che svolge sono le seguenti:

- 1. Converte il valore binario a 7bit di *AMP* nelle rispettive cifre BCD che sono un formato compatibile con la mappa caratteri del controller LCD
- 2. Aggiunge la parte testuale al dato, distinguendo a seconda che il sistema sia in standby, resettato oppure in funzionamento normale
- 3. Porta il dato a 128bit (16 caratteri ciascuno di 8 bit) in uscita

Il codice che lo implementa è il seguente:

```
module LCDEncoder( 
     input RST, 
     input CLK, 
     input Refresh, 
     input [7:0] Raw_Input, 
     output reg Busy, 
     output reg [8*16:1] LCD_Output 
     ); 
wire [11:0] BCD Output;
//Scritta --> "NIX Standby" 
parameter STANDBY = 128'B01001110... 
parameter RESET_STRING = 128'B01001110... 
Bin2BCD Converter ( 
                    .Binary (Raw_Input), 
                    .BCD (BCD_Output) 
               ); 
always @ (posedge CLK or posedge RST) 
       if (RST) 
             begin 
                   Busy \leq 1;
                    LCD_Output <= RESET_STRING; 
             end 
       else 
             if (Refresh) 
                    begin 
                   Busy \leq 1;
                   if (Raw Input == 8'h00)LCD Output <= STANDBY;
                    else 
                          begin 
                                 //Scritta --> "NIX OUT=" 
                               LCD Output [128:65] <= 64'B01001110...
                                 //Livello polarizzazione, es. "255" 
                                LCD_Output [64:61] <= 4'B0011; 
                               LCD\_Output [60:57] <= BCDOutput[11:8];
                                LCD_Output [56:53] <= 4'B0011; 
                               LCD\_Output [52:49] <= BCD_Output[7:4];
                                LCD Output [48:45] <= 4'B0011;
                               LCD Output [44:41] <= BCD Output[3:0];
                                //Spazi finali --> " #"
                                LCD_Output [40:1] <= 40'B00100000...
```

```
end and send the send of the send of the send of the sending sending \mathbb{R}^n end 
                           else 
                                        Busy \leq 0;
```
endmodule

#### **Modulo LCDDriver**

Rappresenta il blocco logico che si interfaccia fisicamente con il display, ovvero che ha il controllo diretto dei relativi pin sull'FPGA.

Secondo le specifiche della Xilinx, il controller può interfacciarsi con il display utilizzando a scelta la modalità a 4 oppure ad 8 bit.

Dato l'utilizzo relativamente leggero che si fa del display, e visto che non ci sono particolari vincoli di velocità, tale interfaccia è stata implementata utilizzando il bus a 4 bit.

I restanti pin, corrispondenti ai bit meno significativi, sono stati collegati direttamente a livello logico alto in modo da predisporre questa modalità di funzionamento a bus ridotto.

L'architettura del modulo, trattandosi sempre di una scrittura, ricalca quella del modulo Wishbone Slave precedentemente analizzata, che ha lo scopo di scrivere i dati nel bus I<sup>2</sup>C.

Analogamente a prima, infatti, sono individuabili all'interno del modulo diverse macchine a stati finiti che operano a livelli di dati diversi.

Tale modulo si presenta gerarchicamente così suddiviso:

- − *LCDDriver* (LCDDisplay.v)
	- − LCDInterface.v
		- LCDcntrl.v
		- · LCDDriver.v

LCDDriver e LCDCntrl sono le entities che lavorano a basso livello, completando la scrittura nel seguente modo: LCDCntrl riceve la parola a 128 bit e in sequenza invia pacchetti da 8 bit (corrispondenti ad un singolo carattere nella mappatura del display) a LCDDriver, il quale si occupa di scriverli singolarmente sul display.

Si fa presente che il display, al momento dell'inzializzazione, è stato preconfigurato in modo da spostare automaticamente il cursore a destra di una posizione dopo ogni carattere scritto.

## **3.7 – Risorse utilizzate**

L'ambiente di sviluppo Xilinx ISE ci consente, nella fase successiva alla progettazione, di avere un report stimato sull'utilizzo delle risorse fisiche, utile per avere un indice di quanto efficientemente è stato descritto l'hardware.

Nel nostro caso i riepiloghi di utilizzo in fase di sintesi (valori stimati) e implementazione (valori reali) sono stati i seguenti:

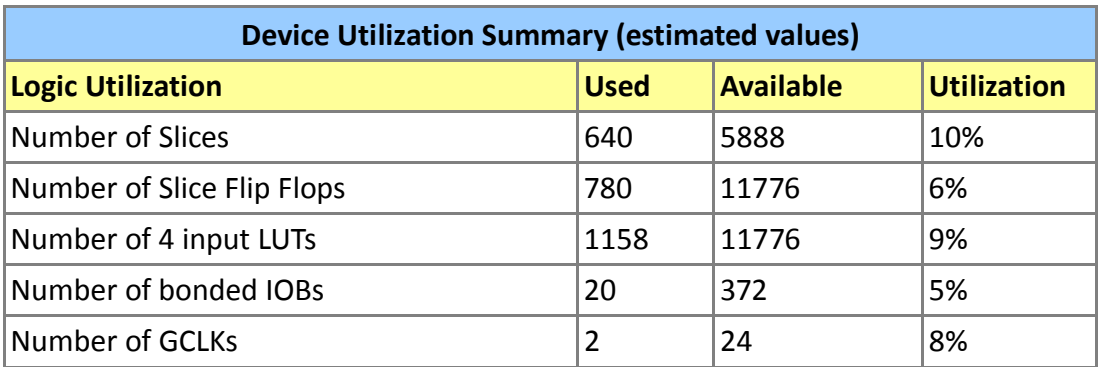

### **SINTESI**

#### **IMPLEMENTAZIONE**

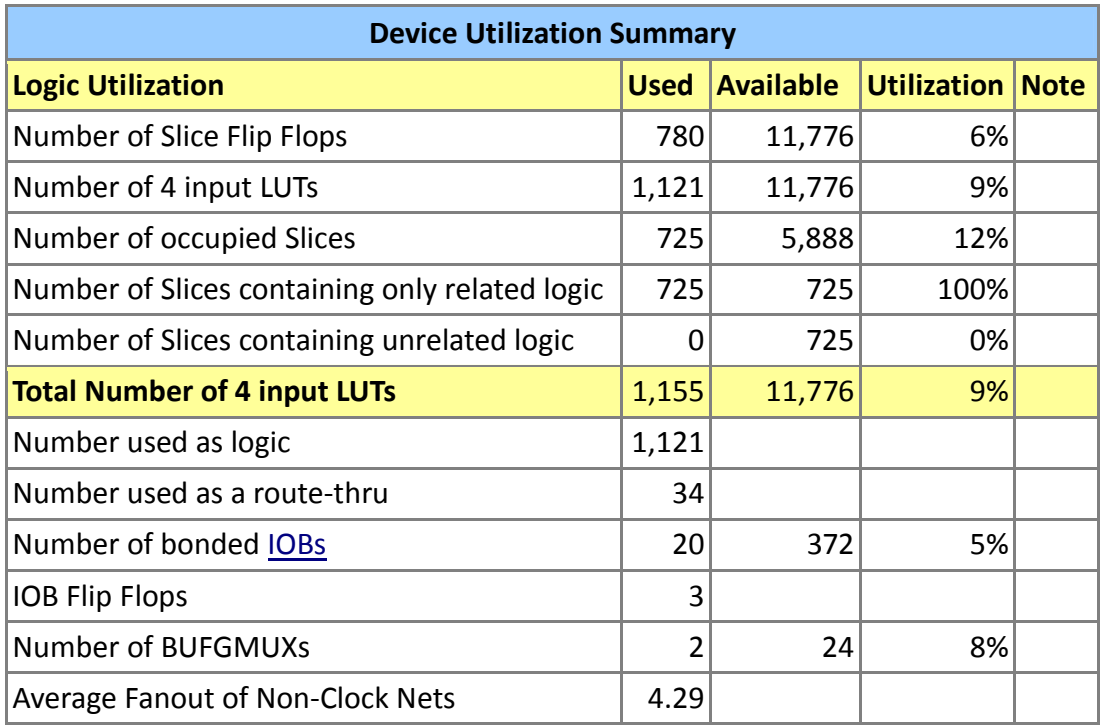

Come si può osservare dai riepiloghi, l'utilizzo delle risorse a disposizione è nel complesso contenuto.

In ogni caso, trattandosi di un prototipo, e considerando che le versioni successive del prodotto non saranno implementate mediante FPGA, non ci sarebbe motivo per effettuare un'operazione di revisione del codice per ottimizzare lo sfruttamento delle risorse.

# **Capitolo 4 POLARIZZATORE**

## **4.1 – Polarizzazione**

In questo paragrafo sono trattate alcune informazioni di base riguardo la luce e la polarizzazione, per poter inquadrare meglio il campo di applicazione del progetto.

Per raggiungere questo scopo, prima della polarizzazione verranno dati alcuni richiami sulle onde elettromagnetiche.

#### **4.1.1 – Classificazione delle onde**

Il primo passo per avvicinarsi al polarizzatore ottico è quello di classificare i vari tipi di onda, evidenziando per ciascuno di essi se abbia senso o meno parlare di polarizzazione.

Una classificazione di base delle onde può essere effettuata osservando due caratteristiche fondamentali:

- 1. La *direzione* in cui si muovono le singole particelle del mezzo di propagazione
- *2.* La capacità dell'onda di propagarsi nel *vuoto*

Una **prima distinzione** delle onde viene effettuata appunto a seconda della direzione in cui si muovono le particelle del mezzo in cui questa si propaga.

Prima di tutto è bene notare che con l'espressione "direzione di propagazione" ci si riferisce alla direzione nella quale avviene il trasporto di energia.

Le onde in generale possono essere *longitudinali* oppure *trasversali*: rientrano nel primo caso quei tipi di onda in cui le particelle del mezzo si muovono in direzione coincidente a quella di propagazione; le onde *trasversali* invece sono quelle in cui il tale movimento del mezzo avviene in direzione perpendicolare a quella di propagazione.

La **seconda distinzione** che si compie riguarda la capacità di un'onda di propagarsi nel vuoto: questa è una caratteristica tipica delle onde *elettromagnetiche*, vale a dire quelle onde prodotte da una carica elettrica in movimento.

È bene notare che le onde elettromagnetiche, dal punto di vista vettoriale, sono date dalla composizione di un campo elettrico e di un campo magnetico: questo è coerente, dal punto di vista fisico, con il fatto che derivino da cariche elettriche in moto.

Tutti i tipi di onde *meccaniche* non sono in grado di propagarsi nel vuoto ma richiedono un mezzo fisico attraverso il quale potersi spostare.

#### **4.1.2 – Onde polarizzate**

Se considero un fascio di luce proveniente da una sorgente qualsiasi, ad esempio una lampadina, con tutta probabilità esso sarà costituito da una moltitudine di singole onde, dove ciascuna oscilla su di un piano ben definito mantenendo comunque una direzione di propagazione comune.

Si tratta dunque di un fascio di onde *non polarizzato*.

Se invece prendo in esame una sola di queste onde, l'oscillazione avviene in un unico piano, e tale onda viene detta *polarizzata*.

In generale, la luce proveniente da sorgenti naturali è quasi sempre non polarizzata, visto che è causata dalla vibrazione di cariche elettriche in molte direzioni casuali.

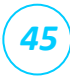

Richiamando il paragrafo precedente, il **concetto di polarizzazione** ha senso solamente se si sta facendo riferimento ad onde *elettromagnetiche* e comunque *trasversali*.

Con il termine *polarizzazione* si va ad indicare il processo di trasformazione di un generico fascio luminoso in un'onda polarizzata, operazione che si può effettuare in diversi modi, ad esempio:

- 1. Polarizzazione per trasmissione
- 2. Polarizzazione per riflessione
- 3. Polarizzazione per rifrazione

#### **TRASMISSIONE**

La tecnica più comune per polarizzare un fascio di luce è quello di farlo passare attraverso un filtro, come ad esempio il Polaroid.

Il materiale di questi filtri è in grado di far passare solamente le onde che oscillano su di un piano ben definito, assorbendo con buona efficacia tutte le altre.

Questa caratteristica è riconducibile ad una proprietà chimica di tale materiale: esso infatti è costituito da lunghe catene di molecole che vengono stirate per tutta l'estensione del filtro, e disposte in maniera omogenea sulla sua superficie.

Come test per il funzionamento, è possibile sovrapporre due filtri Polaroid in modo che i loro assi di polarizzazione siano perpendicolari: il risultato è che il primo filtro restituisce un'onda che oscilla su un piano, e il secondo filtro, avendo asse di polarizzazione ortogonale, la assorbe completamente; pertanto l'azione combinata di questi due filtri è quella di oscurare la radiazione iniziale.

Il Polaroid rappresenta l'esempio più comune di un filtro polarizzatore in trasmissione di tipo passivo; nel caso del progetto del polarizzatore elettronico, si è scelto di utilizzare un filtro trasmissivo di tipo attivo, vale a dire una cella LCD.

Come verrà spiegato più avanti, anche i cristalli liquidi possono ricoprire la stessa funzione del Polaroid, con la differenza che l'asse di polarizzazione può essere variato per via elettronica, senza dover necessariamente agire meccanicamente sul filtro.

#### **RIFLESSIONE E RIFRAZIONE**

Un altro modo per ottenere luce polarizzata a partire da un generico fascio luminoso è quello di sottoporla a riflessione da parte di una superficie non metallica.

La radiazione riflessa risulterà polarizzata parallelamente alla superficie: è bene notare che l'efficacia della trasformazione dipende principalmente dall'angolo d'incidenza del fascio originale e dal materiale della superficie riflettente.

Come specificato in precedenza, le superfici metalliche non si prestano per funzionare da polarizzatori in riflessione: questo si spiega considerando che i metalli, una volta raggiunti da una radiazione elettromagnetica, sono in grado di rifletterla in una varietà di direzioni differenti.

Un buon esempio di luce polarizzata riflessa è quella proveniente dalle superfici d'acqua: in fotografia, infatti, è cosa frequente impiegare dei polarizzatori ottici proprio allo scopo di eliminare i riflessi indesiderati provenienti dal mare o altri specchi d'acqua.

Un fenomeno simile si verifica quando il fascio non polarizzato viene rifratto nel passaggio tra due materiali aventi densità differente: in questo caso tuttavia la radiazione riflessa che si ottiene è polarizzata perpendicolarmente alla superficie di passaggio.

È da osservare che i due fenomeni appena descritti (polarizzazione per riflessione e rifrazione) sono stati riportati solo allo scopo di accennare quali possono essere le fonti naturali di luce polarizzata: dovendo progettare un filtro, le soluzioni in trasmissione sono senza dubbio preferibili sia per la loro comodità che per la maggiore efficacia polarizzante.

La luce riflessa oppure rifratta infatti presenta solitamente un certo grado di polarizzazione, che tuttavia non è elevato come nel caso di un filtro trasmissivo appositamente studiato.

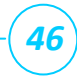

## **4.2 – Cristalli liquidi**

Nel progetto del polarizzatore elettronico viene impiegato un filtro trasmissivo di tipo attivo, che si basa sulla tecnologia LCD.

Con il termine *cristalli liquidi* si indicano dei *composti organici* dotati di proprietà fisiche particolari; la definizione stessa suggerisce che essi presentino caratteristiche appartenenti ad ambedue gli stati solido e liquido, al punto che viene loro attribuito uno stadio intermedio tra questi, detto *mesofase*.

Questi materiali sono formati da molecole ellissoidali la cui disposizione, pur essendo vincolata ad un certo ordine geometrico (come avviene nei solidi cristallini), permette comunque un certo grado di libertà spaziale delle molecole: ad esempio esse sono in grado di ruotare e traslare l'una rispetto all'altra, in seguito a sollecitazioni meccaniche o elettriche.

Le proprietà che tornano più utili nelle applicazioni ottiche sono senza dubbio l'anisotropia elettrica e la possibilità di regolarne l'ordine mediante l'applicazione di campi magnetici ed elettrici.

I cristalli liquidi sono classificabili in tre mesofasi:

#### 1. **NEMATICA**

le molecole si presentano tutte parallele tra loro, ma posate su piani casuali (3 gradi di libertà : traslazione in x,y,z)

#### 2. **SMECTICA**

le molecole sono ancora parallele tra loro, ma posano su piani ben definiti (2 gradi di libertà per ogni piano : traslazione in x,z)

#### 3. **COLESTEROLICA**

le molecole sono parallele tra loro a piani alterni (2 gradi di liberta per ogni piano : traslazione in x,z)

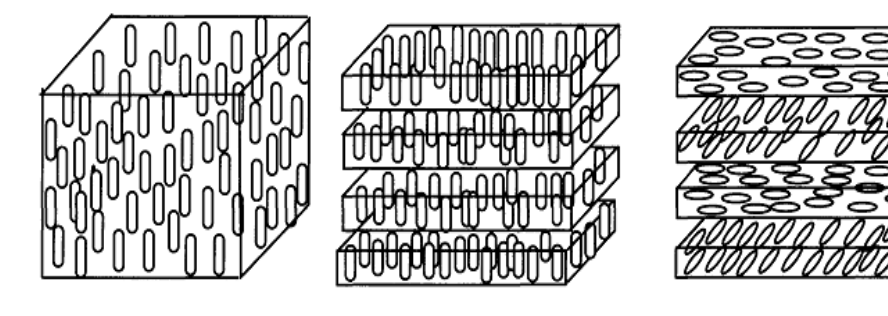

(1) NEMATICA (2) SMECTICA (3) COLESTEROLICA

*Fig. 4.1 – Mesofasi più comuni dei cristalli liquidi* 

#### **Azione del campo elettrico**

Le molecole elissoidali dei cristalli liquidi reagiscono all'applicazione di un campo elettrico trasformandosi in dipoli indotti con le cariche concentrate alle estremità.

Il campo elettrico agisce dunque sulle molecole come una coppia di forze, e tende ad orientarle con l'asse parallelo alle linee di forza.

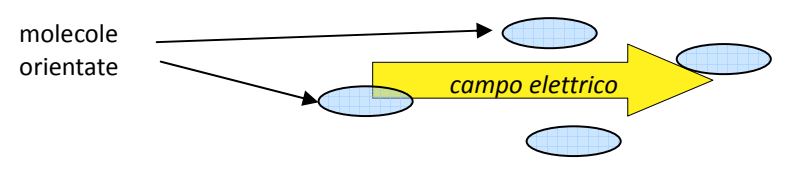

*Fig. 4.2 – Azione del campo elettrico sulle molecole dei cristalli liquidi* 

## **4.3 – Cella LCD**

La cella impiegata nel progetto contiene cristalli liquidi di tipo *nematico*, dunque tutte le molecole che lo compongono sono disposte casualmente nello spazio, con l'unico vincolo di essere, a riposo, parallele tra loro secondo l'asse longitudinale.

La sezione di tale cella consente di capire meglio quanti strati la compongono e quale funzione essi svolgano.

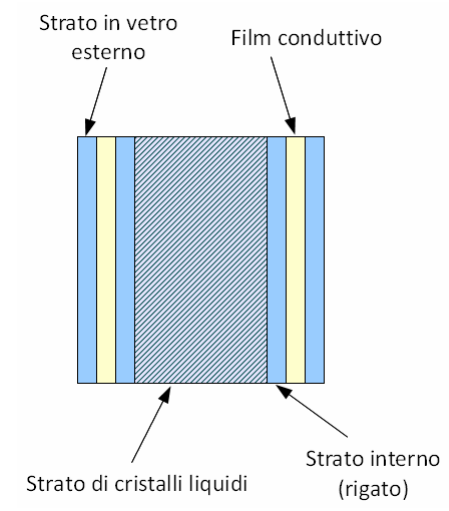

*Fig. 4.3 – Sezione di una cella a cristalli liquidi*

Tale cella è così costruita:

- interno riempito di cristalli liquidi
- 2 pareti esterne in vetro
- 2 strati interni di allineamento
- 2 strati intermedi conduttivi e trasparenti

Le due pareti poste all'esterno del dispositivo hanno il solo scopo di contenere fisicamente tutti gli altri componenti.

Appena più internamente, vengono collocati due sottilissimi film caratterizzati da elevata conducibilità elettrica: così facendo, una volta collegati ai capi di un generatore di tensione, si induce un campo elettrico uniforme su tutta la superficie della cella.

Nella parte interna della cella viene posto uno strato di cristalli liquidi in forma nematica, che tuttavia non va a contatto direttamente con le lamine conduttive: infatti, viene interposto un ulteriore strato che viene opportunamente abraso.

Tale abrasione viene praticata in modo molto leggero, e avviene ovunque nella stessa direzione: la

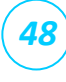

finalità di questa operazione è quella di conferire un orientamento preferenziale alle molecole dei cristalli liquidi.

Infatti, essendo questi a diretto contatto con la parete, succede che tendono ad adagiarsi su di essa seguendo proprio l'orientamento dettato da questi graffi: in assenza di campo elettrico, quindi, si può pensare che tutte le molecole dei cristalli liquidi abbiano una direzione ordinata.

Bisogna precisare che non solo le molecole a contatto con la superficie graffiata si orientano, bensì l'intera massa dei cristalli liquidi: trattandosi infatti di una varietà nematica, le molecole tenderanno ad assumere un orientamento omogeneo anche nella parte più interna dello strato, e a restare sempre parallele tra loro.

*50*

Nel seguente capitolo vengono riportate le osservazioni conseguenti i vari test a cui è stato sottoposto il sistema nella fase finale.

### **TEST ELETTRONICI**

Una prima verifica del corretto funzionamento è stata quella di controllare se l'onda quadra generata all'uscita dell'elettronica di controllo rispettasse tutti i parametri indicati nelle specifiche. A tale scopo si è utilizzato un oscilloscopio digitale collegato ai morsetti OUT1 e OUT2 dell'integrato HV892.

Dal momento che l'uscita OUT1 è quella che produce la semionda quadra positiva e OUT2 quella negativa, sono state connesse ciascuna ad un canale dell'oscilloscopio e successivamente, mediante le funzioni matematiche messe a disposizione dello strumento, si è generato un segnale virtuale dato dalla somma dei due canali, che corrisponde all'onda quadra cercata.

Tutte le misurazioni successive sono state effettuate considerando direttamente questo segnale virtuale.

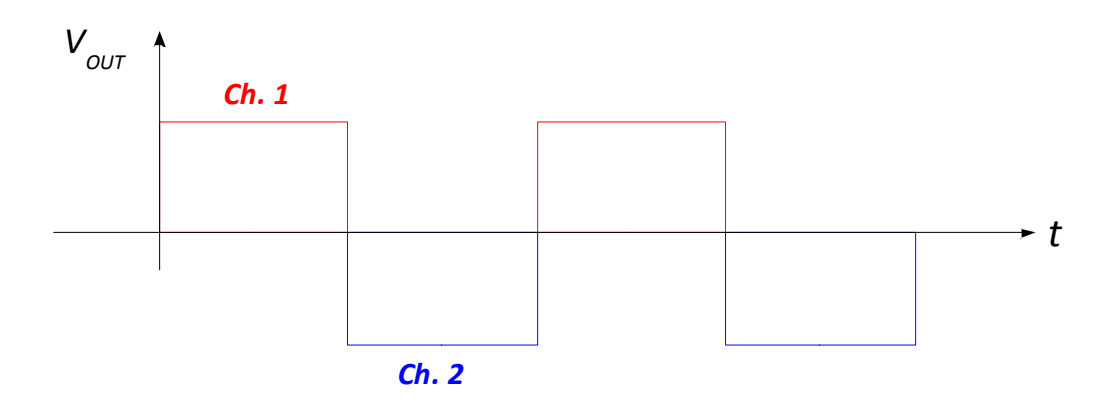

Nella seguente tabella riassuntiva vengono riportati i parametri che sono risultati più significativi per valutare l'accuratezza dell'onda quadra prodotta.

Alcune di queste grandezze, come evidenziato, presentano un certo scostamento dal valore nominale riportato nelle specifiche: questo problema è da ricondursi al fatto che, con l'oscilloscopio utilizzato, le sonde corredate presentavano un'impedenza di ingresso di 1MΩ, a differenza dei 10MΩ che venivano suggeriti nel datasheet della Supertex per le eventuali misurazioni.

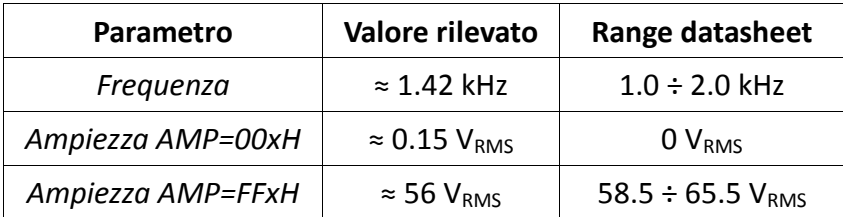

### **TEST OTTICI**

I test su banco ottico non sono stati al momento effettuati a causa dell'impossibilità di reperire in tempo utile la cella a cristalli liquidi compatibile con il sistema.

# **CONCLUSIONI**

Al termine del tirocinio, gli obiettivi prefissi sono stati interamente rispettati: la realizzazione del prototipo è stata completata sviluppando tutte le funzionalità pensate originariamente, ed inoltre è stata aggiunta una modalità, utile in fase di debug, con la quale è possibile aumentare lo step di incremento/decremento dell'ampiezza nell'onda quadra in uscita.

Questa funzionalità risulta utile per stressare maggiormente la componente dinamica del sistema. Dal punto di vista personale, ritengo che il tirocinio si sia svolto in maniera soddisfacente,

principalmente per due motivi: anzitutto, dal punto di vista tecnico, avendo avuto l'opportunità di entrare in contatto con la parte più concreta e commerciale dell'elettronica; infatti mi sono fatto un'idea più chiara di come vengano costruiti i sistemi elettronici, servendosi di componenti di vari produttori opportunamente interfacciati tra loro.

A questo proposito, è stato fondamentale investire del tempo per reperire ed analizzare accuratamente i data-sheet degli integrati e le documentazioni dei bus standard (I<sup>2</sup>C, Wishbone..). Questa esperienza assume ancora più valore poiché, avendo frequentato una scuola superiore ad orientamento umanistico, e del tutto priva della componente tecnico-pratica, ho potuto acquisire familiarità con alcuni aspetti di base dell'elettronica che risultano invece banali o scontati per chi proviene da un istituto superiore di tipo tecnico.

In secondo luogo, l'altro vantaggio derivante dalla frequentazione del tirocinio, e che ritengo non meno importante dei progressi didattici raggiunti, è stato quello di poter osservare e toccare in prima persona lo svolgimento dell'attività aziendale: trovandomi sempre in contatto con il personale, infatti, ho avuto modo di familiarizzare con le dinamiche e i problemi che si affrontano quotidianamente nell'attività produttiva.

Oltretutto, il tirocinio si è svolto in un'azienda fondata da poco, il che è stato senza dubbio un vantaggio, poiché, parallelamente alla realizzazione del progetto assegnatomi, avevo la possibilità di seguire da vicino la produzione principale, che è al momento particolarmente intensa dato che l'impresa è in fase di sviluppo.

# **RIFERIMENTI**

## **Fonti**

- **Manuale utente Spartan 3A Kit** (http://www.xilinx.com/support/documentation/boards\_and\_kits/ug334.pdf)
- **Specifiche OpenCores I<sup>2</sup> C Controller Core** (http://www.opencores.org/project,i2c)
- **Wishbone Specification edizione Settembre 2002** (http://www.opencores.org/downloads/wbspec\_b3.pdf)
- **Specifiche Bus I<sup>2</sup> C Philips edizione 2.1 Gennaio 2000** (http://www.nxp.com/acrobat\_download2/literature/9398/39340011.pdf)
- **Optics**  E. Hecht, A. Zajac *Addison Wesley*